# R

# *fx-570ES PLUS fx-991ES PLUS* Инструкция по эксплуатации

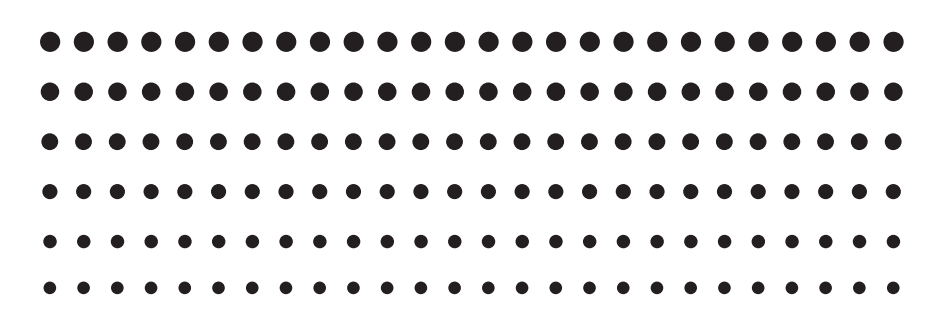

Всемирный образовательный сайт «Касио»

# <http://edu.casio.com>

Образовательный форум «Касио»

<http://edu.casio.com/forum/>

#### $\blacksquare$ EASI

# **Содержание**

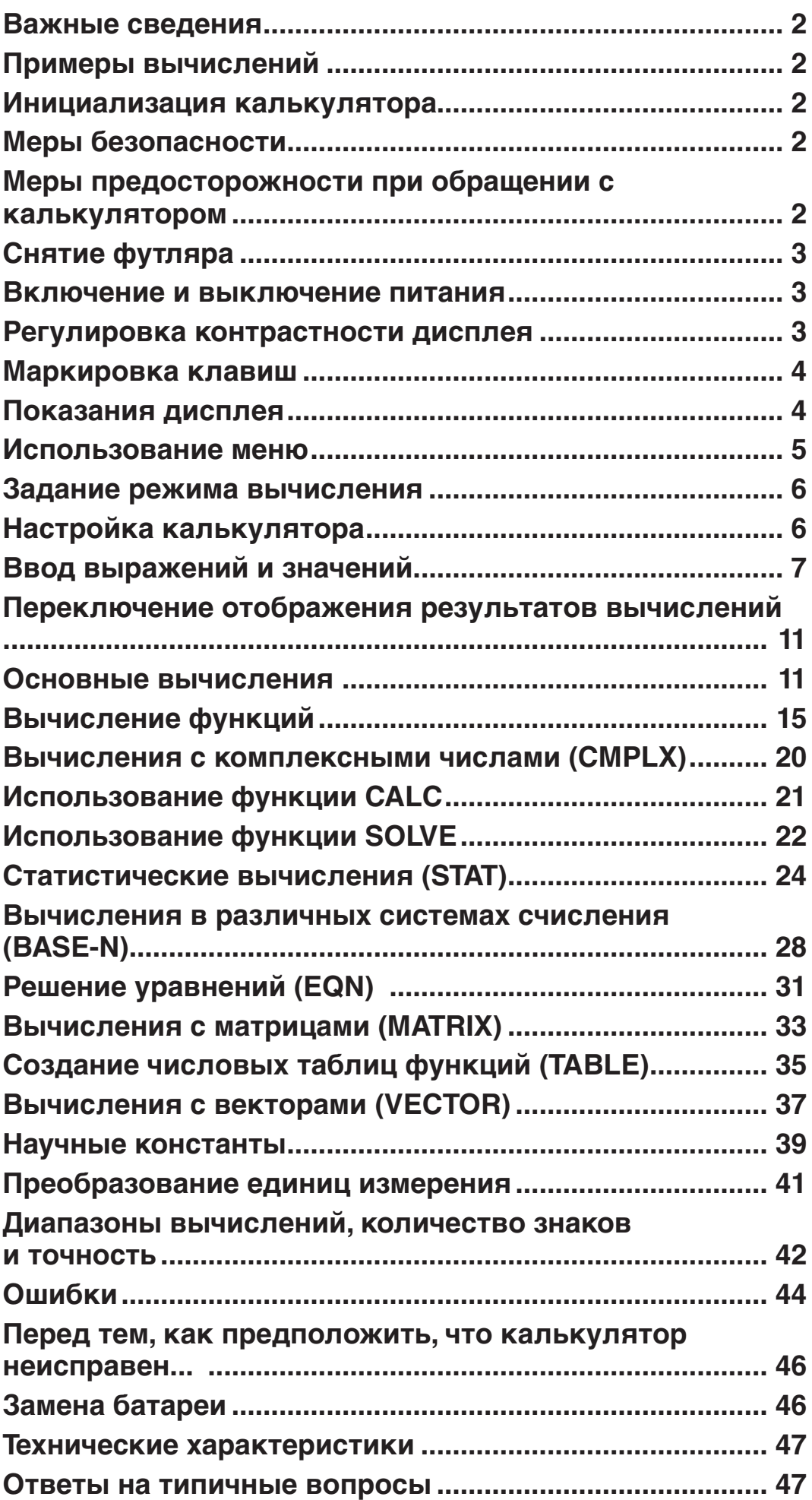

# <span id="page-2-0"></span> **Важные сведения**

- Отображения данных на экране и рисунках (например маркировка клавиш), показанные в настоящем руководстве пользователя, приведены только для пояснений и могут несколько отличаться от фактических.
- Сведения, содержащиеся в настоящем руководстве, могут изменяться без предварительного уведомления.
- Ни в коем случае комп. CASIO Computer Co., Ltd. не обязана отвечать за прямые, побочные, случайные или косвенные убытки в связи с приобретением или использованием настоящего изделия и элементов, которые поставляются вместе с изделием. Кроме того, комп. CASIO Computer Co., Ltd. не принимает какие-либо претензии других сторон, возникающих от использования настоящего изделия и элементов, которые поставляются вместе с изделием.
- Обязательно хранить всю пользовательскую документацию под рукой, чтобы пользоваться ею для справки в будущем.

# **Примеры вычислений**

Примеры вычислений в настоящем руководстве показаны значками

 $\mathcal V$ . Если не указано специально, предполагается, что все примеры вычислений даны, когда калькулятор имеет первоначальные настройки по умолчанию. Используйте процедуру под заглавием «Инициализация калькулятора», чтобы вернуться к первоначальным настройкам по умолчанию.

Дополнительные сведения о значках **МАТН**, LINE, Deg и Rad, которые показаны в примерах вычислений, см. в разделе «Настройка калькулятора».

#### **Инициализация калькулятора**

Выполните следующую процедуру, когда хотите инициализировать калькулятор, вернуться к режиму вычислений и установить его первоначальные параметры по умолчанию. Обратите внимание, что настоящая операция также сбрасывает все данные из памяти калькулятора.

 $[9]$  (CLR)  $[3]$  (All)  $[3]$  (Yes)

# **Меры безопасности**

# **Батарея**

- Храните батареи в недоступном для маленьких детей месте.
- Используйте батареи только того типа, который указан в настоящем руководстве.

# **Меры предосторожности при обращении с калькулятором**

• **Даже если калькулятор работает нормально, заменяйте батареи по крайней мере один раз в три года (LR44 (GPA76)) или раз в два года (R03 (UM-4)).** 

<span id="page-3-0"></span> Полностью разряженная батарея может протечь, вызывая повреждение и сбои калькулятора. Никогда не оставляйте в калькуляторе полностью разряженную батарею. Не пытайтесь использовать калькулятор, когда батарея полностью разряжена (fx-991ES PLUS).

- **Батарея, которая поставляется с калькулятором, немного разряжается во время транспортировки и хранения. В связи с этим может потребоваться замена батареи быстрее, чем нормальный срок действия батареи.**
- **Не используйте в настоящем изделии батареи Oxyride\* или какиелибо другие никелевые батареи. Несовместимость между такими батареями и техническими характеристиками изделия может уменьшить срок действия батареи и вызвать отказ изделия.**
- **Избегайте использование и хранение калькулятора в местах с экстремальными значениями температуры и большим количеством влаги и пыли.**
- **Не подвергайте калькулятор ударам, сжатию и изгибу.**
- **Никогда не пытайтесь разбирать калькулятор.**
- **Используйте мягкую, сухую ткань для очистки внешних поверхностей калькулятора.**
- **При выбрасывании калькулятора или батареи убедитесь, что эти действия соответствуют местному законодательству.**
- \* Наименования компаний и изделий, используемые в настоящем руководстве, могут быть зарегистрированными товарными знаками или товарными знаками их владельцев.

# **Снятие футляра**

Перед использованием калькулятора сдвиньте футляр вниз для снятия, а затем прикрепите футляр к тыльной стороне калькулятора, как показано на близлежащем рисунке.

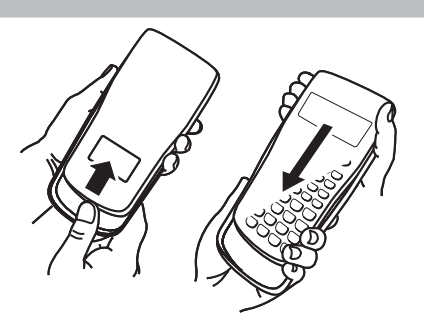

#### **Включение и выключение питания**

Для включения калькулятора нажмите клавишу [oN]. Для выключения калькулятора нажмите клавиши [sнгт] [AC] (OFF).

#### **Автоматическое выключение питания**

Калькулятор выключится автоматически, если в течение примерно 10 минут не выполнять какие-либо операции. Если калькулятор отключился, нажмите клавишу [ON] для включения калькулятора.

# **Регулировка контрастности дисплея**

Отобразить окно КОНТРАСТНОСТЬ (CONTRAST) можно, нажимая следующие клавиши:  $\lim_{\text{Suff}}$   $\lim_{\text{Suff}}$  (SETUP)  $\odot$  6 (<CONT>). Затем для настройки контрастности используйте клавиши  $\textcircled{a}$  и  $\textcircled{b}$ . После желаемой настройки нажмите клавишу [АС].

**Важно!** Если настройка контрастности дисплея не улучшит читаемость, возможно, что недостаточно заряжена батарея. Замените батарею.

# <span id="page-4-0"></span> **Маркировка клавиш**

Нажатие клавиши [SHIFT] или [ALPHA] с последующим нажатием второй клавиши выполняет дополнительную функцию, присвоенную второй клавише. Дополнительная функция показана текстом, напечатанным над клавишей.

**Дополнительная функция**

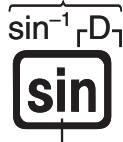

**Основная функция клавиши**

Цвет текста дополнительной функции означает следующее:

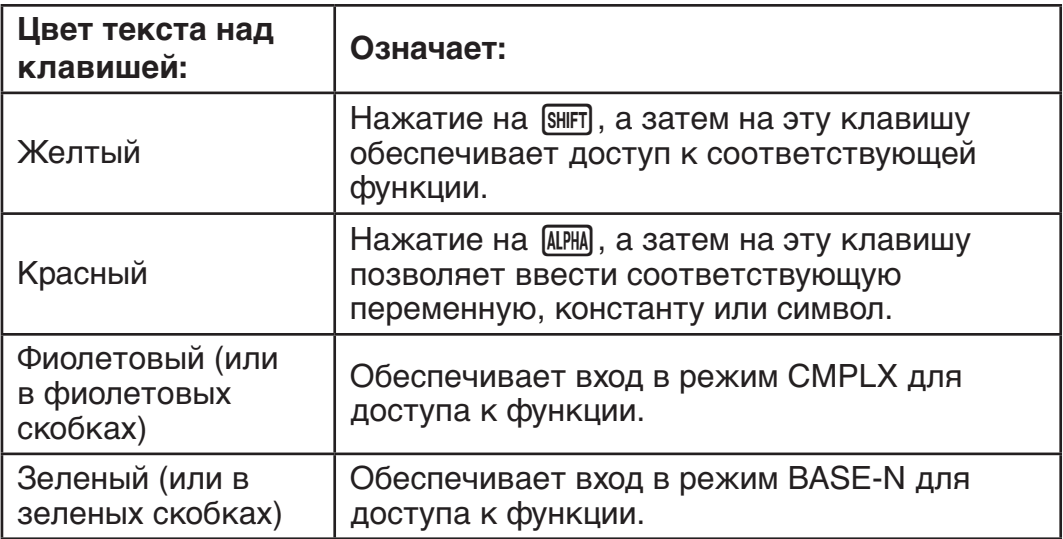

# **Показания дисплея**

На дисплее калькулятора отображаются введенные выражения, результаты вычислений и различные индикаторы.

#### **Введенное выражение индикаторы**

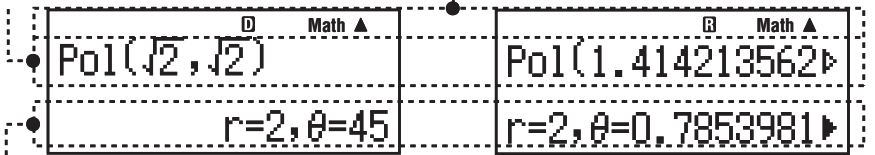

#### **Результат вычисления**

- Если на правой стороне появляется индикатор  $\blacktriangleright$  результата вычисления – это означает, что отображенный результат вычисления продолжается вправо. Используйте клавиши  $\odot$  и  $\odot$  для просмотра результата вычисления.
- Если на правой стороне вводимого выражения появляется индикатор  $\triangleright$  – это означает, что отображенное выражение продолжается вправо. Используйте клавиши → и → для просмотра вводимого выражения. Обратите внимание, если вы хотите прокручивать символы для просмотра вводимого выражения, когда отображаются оба индикатора  $\blacktriangleright$  и  $\triangleright$ , то сначала потребуется нажать на клавишу  $\overline{AC}$ , а затем использовать  $\bigcirc$  и  $\bigcirc$  для сдвига.

#### **Индикаторы дисплея**

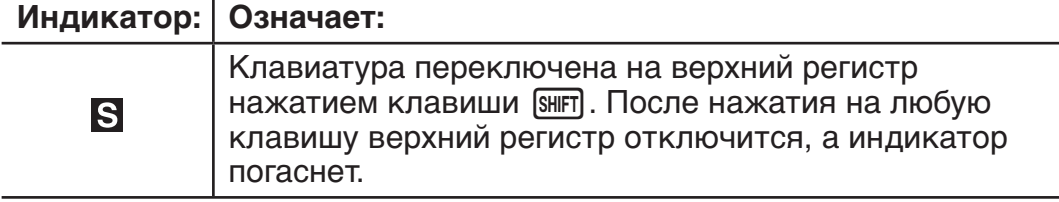

<span id="page-5-0"></span>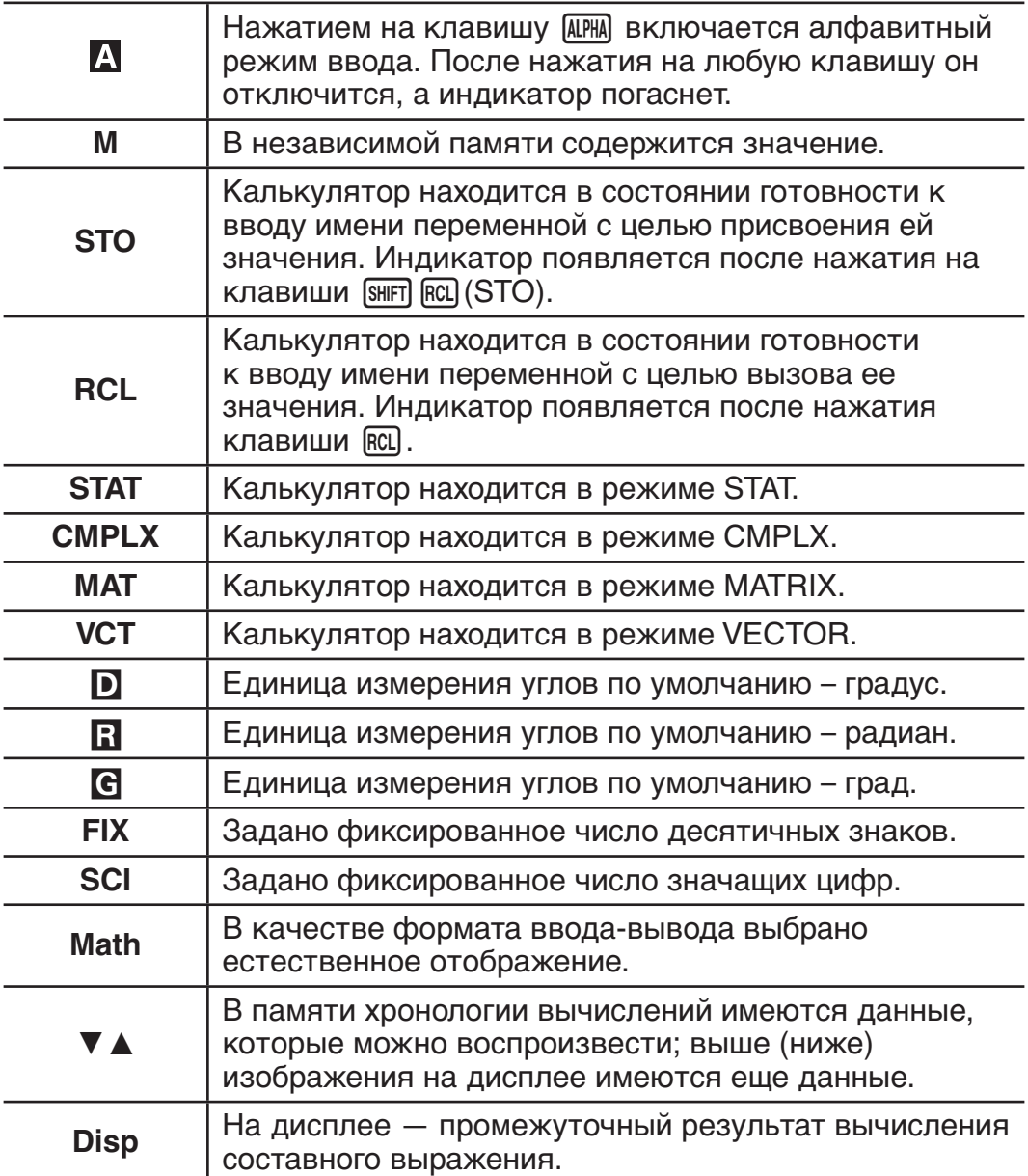

**Важно!** При выполнении очень сложных вычислений, а также вычислений некоторых других типов, требующих продолжительного времени, возможно, что пока вычисление выполняется во внутреннем режиме, на дисплее будут отображаться только вышеприведенные индикаторы (без каких-либо значений).

#### **Использование меню**

Некоторые операции калькулятора выполняются с использованием меню. Нажатием на клавишу [1006] или [hyp] можно вывести на дисплей меню соответствующих функций.

Для переходов между элементами меню следует использовать следующие клавиши.

- Можно выбрать элемент меню нажатием цифровой клавиши, которая соответствует числу слева от него на экране меню.
- Индикатор  $\blacktriangledown$  в верхнем правом углу меню означает наличие другого меню под текущим. Индикатор А означает наличие другого меню выше. Используйте клавиши  $\odot$  и  $\odot$  для перехода между элементами меню.
- Чтобы закрыть меню без выбора чего-либо, нажмите [АС].

# <span id="page-6-0"></span> **Задание режима вычисления**

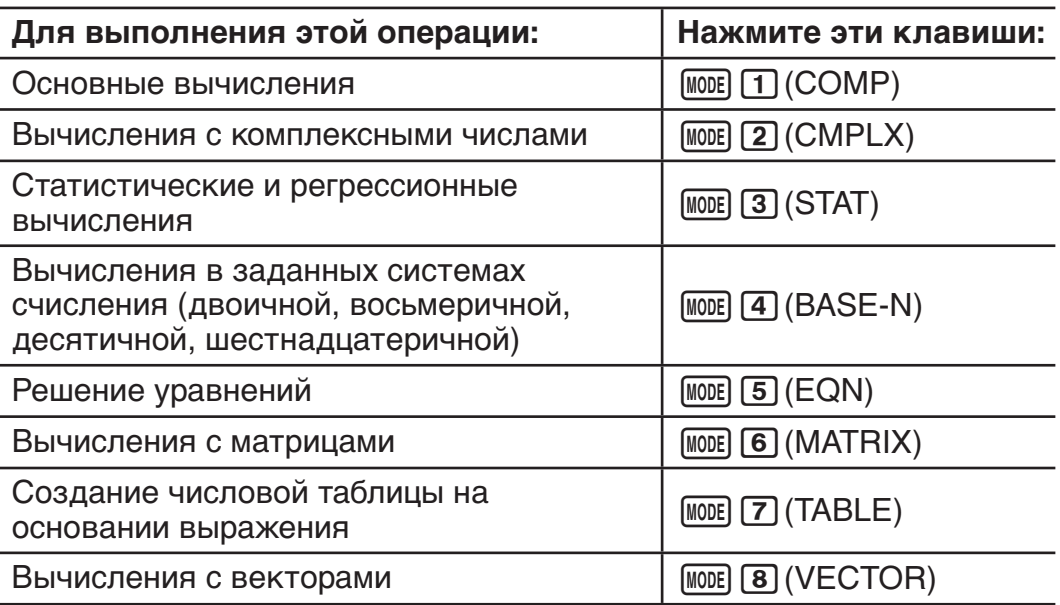

**Примечание:** Первоначальный режим вычисления по умолчанию – режим COMP.

# **Настройка калькулятора**

Сначала нажмите следующие клавиши для отображения меню настройки: [SHIFT] [MODE] (SETUP). Затем используйте ⊙ и ⊙, и числовые клавиши для задания желаемых настроек.

Подчеркнутые ( \_ ) настройки являются первоначальными по умолчанию.

1**MthIO** 2**LineIO** Задание формата отображения.

**Естественное отображение (MthIO)**  позволяет видеть дроби, иррациональные числа и другие выражения, как они написаны на бумаге.

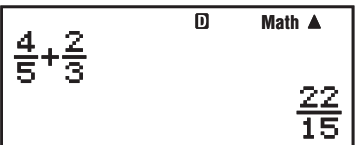

**MthIO:** Выбирается режим отображения MathO или LineO. MathO отображает введенные значения и результаты вычислений, используя формат, в котором они написаны на бумаге. LineO отображает введенные значения так же, как MathO, но результаты вычислений отображаются в строчном формате.

**Строчное отображение (LineIO)** позволяет видеть дроби и другие выражения в одной строке.

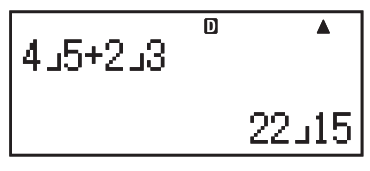

**Примечание:** • При входе в режимы STAT, BASE-N, MATRIX или VECTOR калькулятор автоматически переключается на строчное отображение. • В настоящем руководстве символ **MATH** рядом с примером операции означает естественное отображение (MathO), а символ LINE указывает на строчное отображение.

3**Deg** 4**Rad** 5**Gra** Задаются градусы, радианы или грады в качестве единиц измерения углов для ввода и вывода результатов вычислений.

Примечание: В настоящем руководстве символ **Deg** рядом с примером операции означает градусы, а символ Rad указывает радианы.

<span id="page-7-0"></span>6**Fix** 7**Sci** 8**Norm** Задание количества цифр для отображения результата вычисления.

**Fix:** Вводимой цифрой (от 0 до 9) задается количество десятичных знаков в отображаемых результатах вычисления. Перед выводом на дисплей результаты округляются до указанного количества цифр.

 Пример: b 100 ÷ 7 = 14,286 (Fix 3) 14,29 (Fix 2)

**Sci:** Вводимой цифрой (от 1 до 10) задается количество значащих цифр в отображаемых результатах вычисления. Перед выводом на дисплей результаты округляются до указанного количества цифр.

Пример:

\n**LINE** 
$$
1 \div 7 = 1,4286 \times 10^{-1}
$$
 (Sci 5)

\n $1,429 \times 10^{-1}$  (Sci 4)

**Norm:** Выбором одного из двух имеющихся параметров ( **Norm 1** , Norm 2) задается интервал отображения результатов в неэкспоненциальном представлении. Вне установленного диапазона результаты отображаются в экспоненциальном представлении.

Norm 1:  $10^{-2} > |x|, |x| \ge 10^{10}$  Norm 2:  $10^{-9} > |x|, |x| \ge 10^{10}$ Пример: LINE  $1 \div 200 = 5 \times 10^{-3}$  (Norm 1) 0,005 (Norm 2)

**⊙11 ab/c ⊙2 d/c** Задание либо смешанной дроби (ab/c), либо неправильной дроби (d/c) для отображения дробей в результатах вычислений.

 $\odot$  3 CMPLX  $\Box$  a+bi ;  $\Box$  r $\angle \theta$ Задание либо прямоугольных координат  $(a+bi)$ , либо полярных координат  $(r\angle\theta)$  в режиме решения уравнений EQN.

c4**STAT** 1**ON ;** 2**OFF** Задание показывать или нет столбец FREQ (частота) в редакторе Stat, в режиме STAT.

c5**Disp** 1**Dot ;** 2**Comma** Задание точки или запятой в качестве десятичного разделителя результата вычисления. Во время ввода всегда отображается десятичный разделитель точка.

**Примечание:** При выборе точки в качестве десятичного разделителя, разделитель нескольких результатов – запятая (,). При выборе запятой в качестве десятичного разделителя, разделитель нескольких результатов – точка с запятой (;).

**<del>⊙</del> 6 < СОЛТ • Регулировка контрастности дисплея. Дополнительные** сведения см. в разделе «Регулировка контрастности дисплея».

#### **Параметры инициализации калькулятора**

При необходимости инициализации калькулятора, с возвратом в режим вычислений COMP, и восстановления других исходных параметров по умолчанию выполняются следующие действия.

 $\overline{\text{SHT}}$   $\overline{\text{9}}$  (CLR)  $\overline{\text{1}}$  (Setup)  $\equiv$  (Yes)

# **Ввод выражений и значений**

#### **Основные правила ввода**

Калькулятор позволяет вводить выражения точно в таком же виде, в каком они записываются. После нажатия на клавишу  $\equiv$  порядок приоритетов ввода вычисляется автоматически, а результат появится на дисплее.

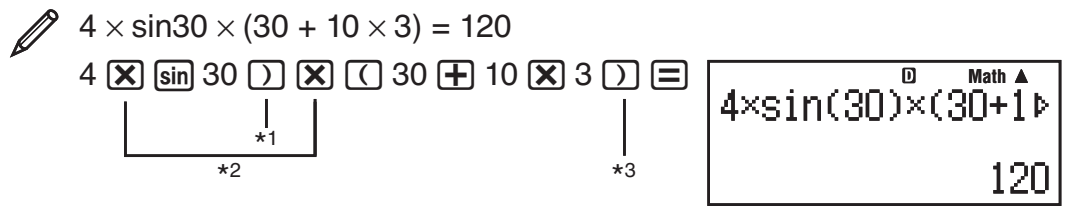

- Ввод в закрывающих скобках требуется для sin, sinh и остальных функций, включающих круглые скобки.
- $*$  Эти символы умножения (x) могут быть опущены. Символ умножения может быть опущен перед открывающими круглыми скобками, перед sin или другими функциями, которые содержат круглые скобки, перед функцией Ran# (случайное число), или перед переменными (A, B, C, D, E, F, M, X, Y), научными константами,  $\pi$  или  $e$ .
- \*3 Закрывающая скобка перед операцией  $\equiv$  может быть опущена.

Пример ввода с опусканием операций  $(X)_{2}^{2}$  и  $\sum_{n=1}^{3}$  приведен в примере выше.

4sin(30)(30+10×3

 $4 \sin 30$  ( ) ( 30 + 10  $\overline{\times}$  3 =

Примечание: • Если выражение во время ввода становится длиннее ширины экрана, экран автоматически сдвинется вправо, а на дисплее появится индикатор < . Когда это случилось, можно сдвинуть выражение влево, используя клавиши ⊙ и ⊙ для перемещения курсора. • При строчном отображении нажатие клавиши  $\textcircled{\tiny{\text{A}}}$  вызовет переход курсора к началу выражения, а ⊙ вызовет переход в конец. • При естественном отображении нажатие (>, когда курсор находится в конце вводимого выражения, вызовет его переход к началу, а нажатие • Э, когда курсор находится в начале вызовет его переход в конец. • Можно ввести выражение длиной до 99 байт. Как правило, каждое число, символ или функция занимает один байт. Некоторым функциям требуется от трех до 13 байт. • Когда до предела для ввода осталось 10 или меньше байт, курсор изменит форму на . Если это случилось, заканчивайте ввод выражения, а затем нажмите  $\equiv$ .

# Приоритет порядка вычислений

Приоритет порядка вычислений введенных выражений оценивается в соответствии с нижеследующими правилами. При равенстве приоритетов двух выражений вычисления выполняются слева направо.

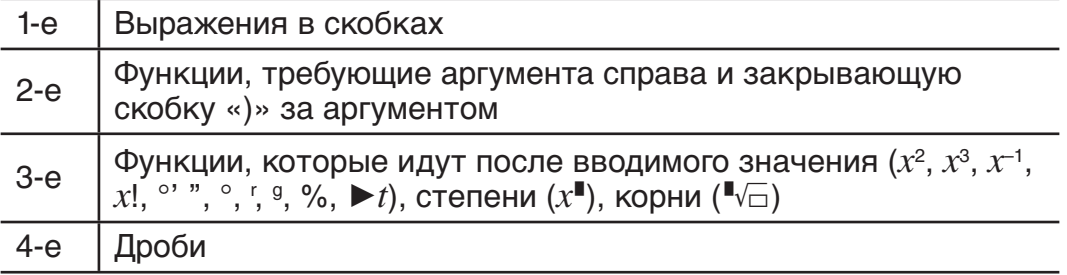

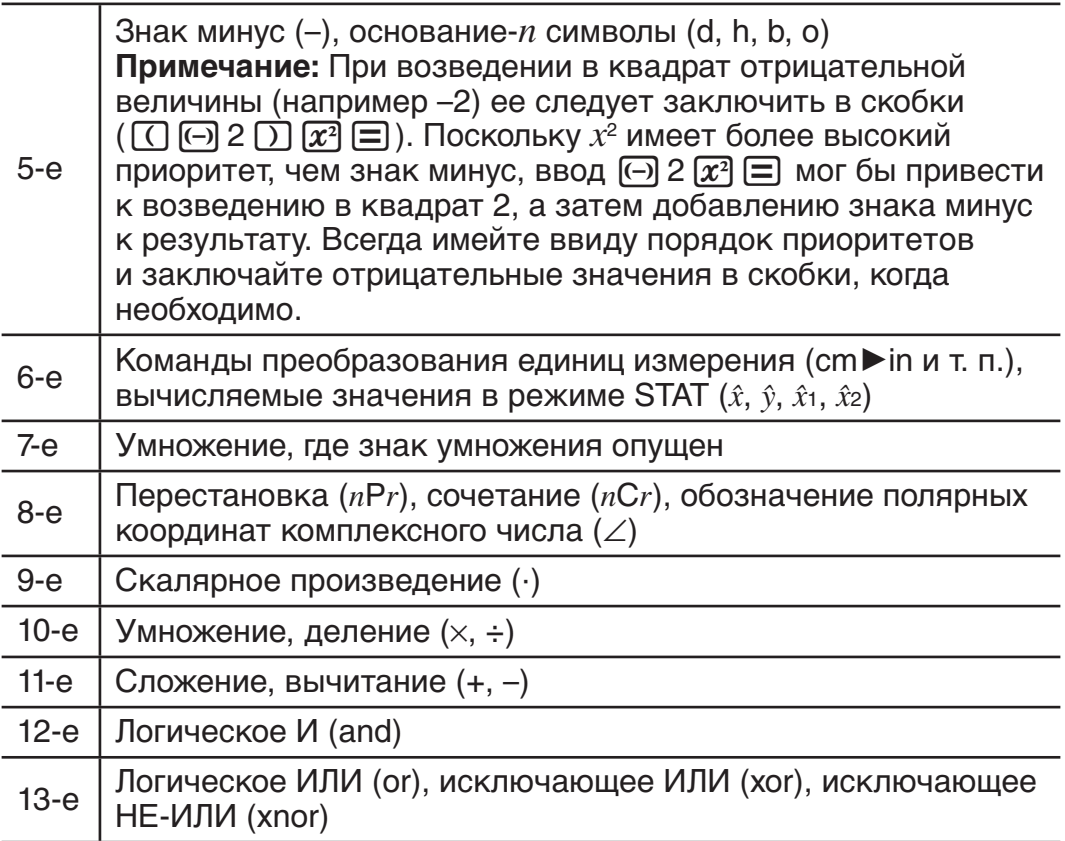

#### Ввод с естественным отображением

Выбор естественного отображения позволяет вводить и отображать дроби и определенные функции (log,  $x^2$ ,  $x^3$ ,  $x^{\blacksquare}$ ,  $\sqrt{\blacksquare}$ ,  $\sqrt[3]{\blacksquare}$ ,  $x^{-1}$ ,  $10^{\blacksquare}$ ,  $e^{\blacksquare}$ ,  $\int d/dx$ ,  $\Sigma$ . Abs) точно так же, как они напечатаны в вашем учебнике.

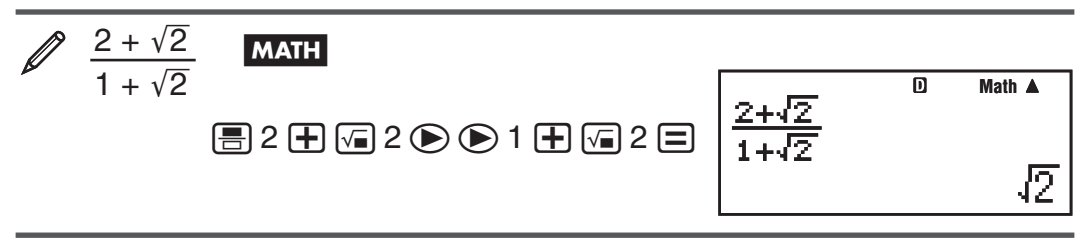

Важно! • Определенные типы выражений могут не поместиться на строке дисплея. Максимально допустимая высота формулы выражения – два изображения дисплея (31 точка  $\times$  2). Если вводимое выражение превышает допустимый предел по высоте, дальнейший ввод становится невозможным. • Допускается вложение функций и круглых скобок. В случае превышения допустимого числа функций и (или) круглых скобок при их вложении дальнейший ввод становится невозможным. Если это происходит, разделите выражение на части и вычислите каждую часть отдельно.

Примечание: При нажатии  $\equiv$  и получении результата вычисления, используя естественное отображение, часть вводимого выражения может быть обрезана. Если снова требуется просмотреть вводимое выражение целиком, нажмите [АС], а затем используйте © и ⊙ для сдвига вводимого выражения.

#### Использование значений и выражений в качестве аргументов (только естественное отображение)

Значение или выражение, которое вы уже ввели, может использоваться в качестве аргумента функции. После ввода выражения, например  $\frac{7}{6}$ , можно сделать его аргументом  $\sqrt{\phantom{a}}$ , получив в результате  $\gamma$ 

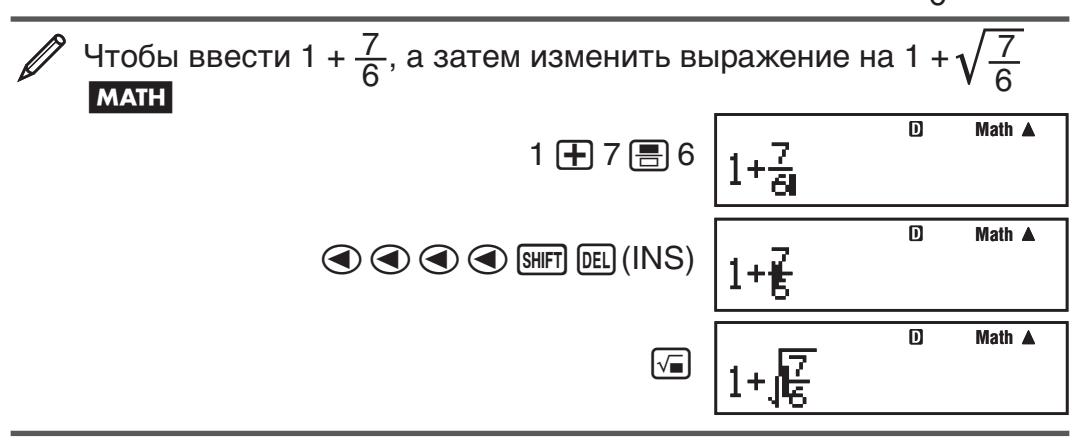

Как показано выше, значение или выражение правее курсора после нажатия [SHIFT] DEL] (INS) становится аргументом функции, заданной далее. Охваченный в качестве аргумента диапазон - все справа до первой открытой круглой скобки, если она существует, или все до первой функции справа (sin(30), log2(4) и т. п.)

Настоящая возможность может быть использована со следующими SHET  $\boxed{\log}$  (10<sup> $\blacksquare$ </sup>), SHET  $\boxed{\ln}$  ( $e^{\blacksquare}$ ),  $\boxed{\leq}$ ,  $\boxed{\propto}$ , SHET  $\boxed{\leq}$  ( $\sqrt[3]{\blacksquare}$ ), SHET  $\boxed{\text{hyp}}$  (Abs).

#### Режим ввода с перезаписью (только строчное отображение)

Можно выбрать режим ввода вставки или перезаписи, но только когда выбрано строчное отображение. В режиме перезаписи вводимый текст заменяет текст в месте нахождения курсора. Можно переключаться между режимами вставки и перезаписи, нажав клавиши: [SHFT] DEL] (INS). В режиме вставки курсор имеет вид « $\ket{\cdot}$ , а в режиме перезаписи « $\blacksquare$ ».

Примечание: При естественном отображении всегда используется режим вставки, поэтому при изменении формата отображения со строчного на естественное произойдет автоматическое переключение в режим вставки.

#### Исправление и очистка выражения

Удаление знака или функции: Переместите курсор правее удаляемого символа или функции, а затем нажмите [БЕС]. В режиме перезаписи переместите курсор таким образом, чтобы он был непосредственно под удаляемым символом или функцией, а затем нажмите [БЕС].

Чтобы вставить символ или функцию в выражение: Используйте ◉ и 企 для перемещения курсора в место вставки символа или функции, а затем введите ее. Всегда нужно убедиться в использовании режима вставки, если выбрано строчное отображение.

Чтобы очистить все вводимое выражение: Нажмите [АС].

# <span id="page-11-0"></span>Переключение отображения результатов вычислений

При выбранном естественном отображении, каждое нажатие клавиши §⊕ будет переключать текущее отображение результата вычисления между дробной и десятичной формами, его формой  $\sqrt{\phantom{a}}$  и формой десятичной дроби, или его формой π и формой десятичной дроби.

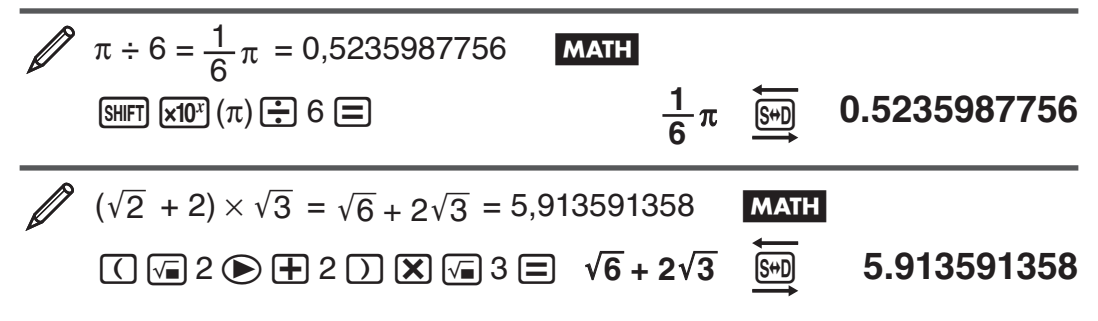

При выбранном строчном отображении, каждое нажатие клавиши ® будет переключать текущее отображение результата вычисления между формами десятичной дроби и простой дроби.

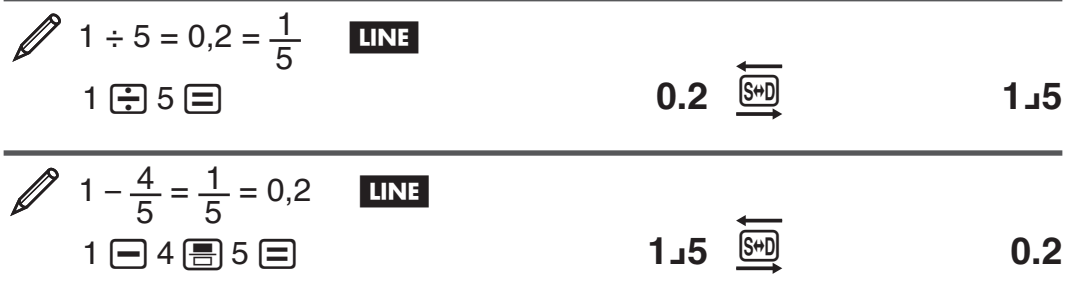

Важно! • В зависимости от типа расчета, процесс преобразования результата на дисплее после нажатия клавиши [s+D] может занять некоторое время. • С определенными результатами вычислений нажатие клавиши [ • не преобразует отображаемое значение. • Если общее число знаков в смешанной дроби (целое + знаменатель + числитель + знак разделителя) превышает 10, перевод дроби из десятичного формата в смешанный невозможен.

Примечание: С естественным отображением (MathO) нажатие клавиши SHIFT = R BMECTO = после ввода выражения отобразит результат вычисления в десятичной форме. Нажатие клавиши [ • после этого переключит форму результата вычисления на простые дроби или π. Форма результата  $\sqrt{-}$  в настоящем случае не появится.

# Основные вычисления

#### Вычисления простых дробей

Заметим, что методы ввода дробей различны в зависимости от того, используете ли вы естественное или строчное отображение.

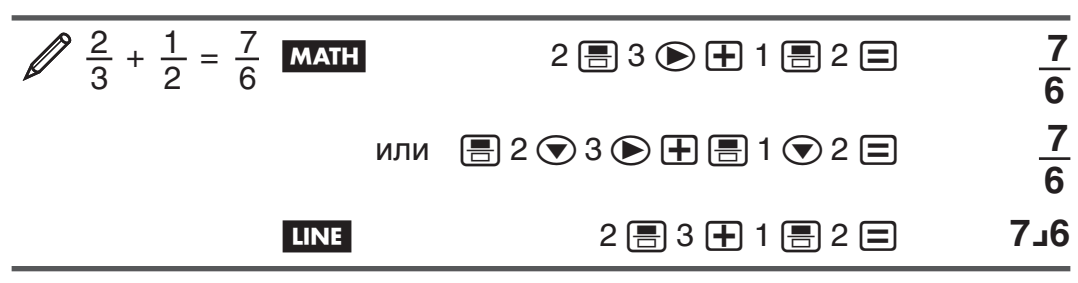

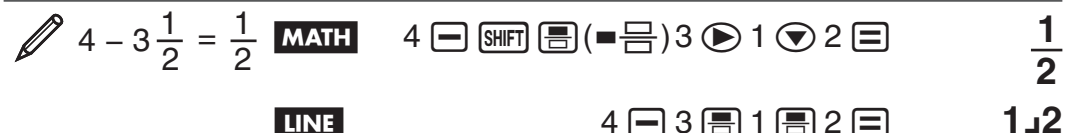

Примечание: • Смешивание при вычислениях дробных и десятичных значений в строчном отображении вызовет показ результата в десятичном значении. • Дроби в результатах вычислений отображаются после их приведения к несократимым дробям.

Чтобы переключить отображение результата вычисления между неправильной дробью и смешанной дробью: Нажмите следующие клавиши:  $\boxed{\text{SHET}}$   $\boxed{\text{S}}$ н $\boxed{\text{S}}$  ( $\frac{\text{D}}{\text{C}}$  +  $\frac{\text{d}}{\text{C}}$ )

Чтобы переключить отображение результата вычисления между дробным и десятичным форматом: Нажмите [S+D].

# Вычисление процентов

Ввод значения и нажатие на клавиши [SHIFT] ((%) обеспечивает преобразование введенного значения в проценты.

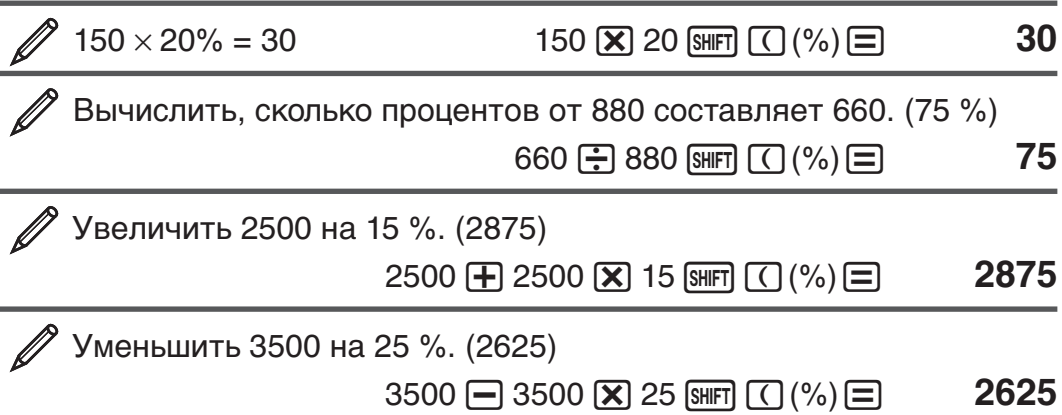

#### Вычисления с градусами, минутами и секундами (шестидесятеричными числами)

Калькулятор позволяет производить операции сложения, вычитания и деления между шестидесятеричными и десятеричными значениями, отображая результат в качестве шестидесятеричного значения. Можно выполнять преобразование шестидесятеричных чисел в десятеричные и наоборот. Имеется следующий формат ввода шестидесятеричных значений: {градусы} ••• {минуты} ••• {секунды} ••• }.

Примечание: Обязательно требуется вводить цифры градусов и минут. даже если они равны нулю.

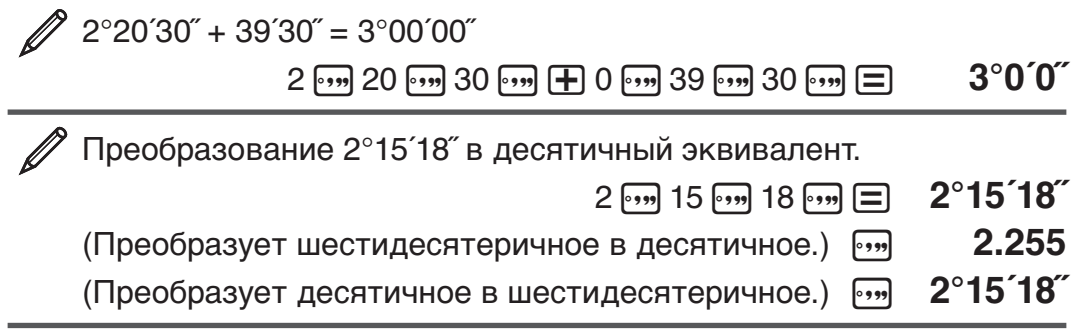

#### Составные выражения

С помощью двоеточия (:) можно объединить два и более выражения и выполнять их в последовательности слева направо при нажатии на клавишу  $\equiv$ .

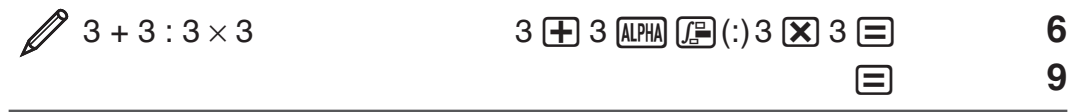

#### Использование технической записи

Простое нажатие клавиши преобразует отображаемое значение в техническую запись.

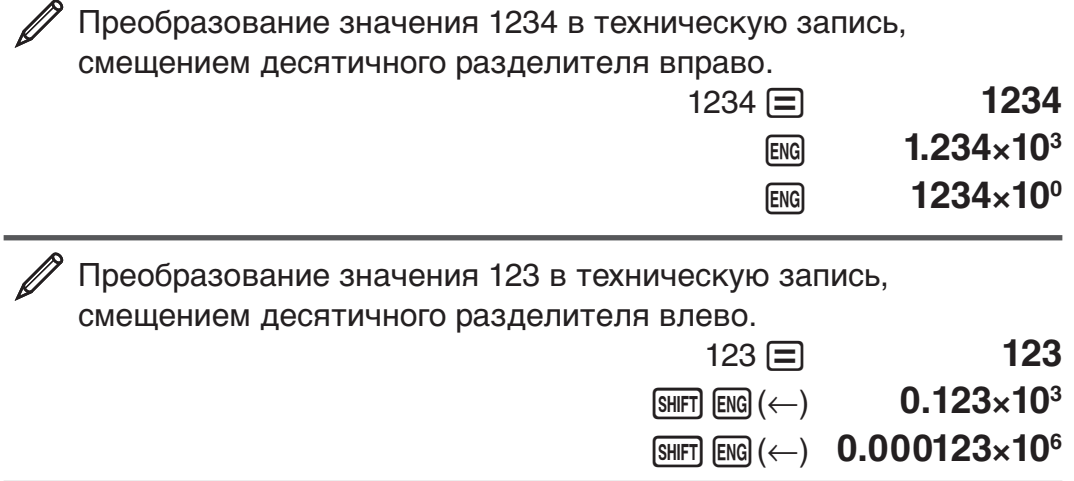

#### Хронология вычислений

В режиме COMP, CMPLX или BASE-N калькулятор помнит до 200 байт данных последних вычислений. Можно просматривать хронологию вычислений путем прокрутки содержимого, используя клавиши  $\textcircled{\AA}$ и ⊙.

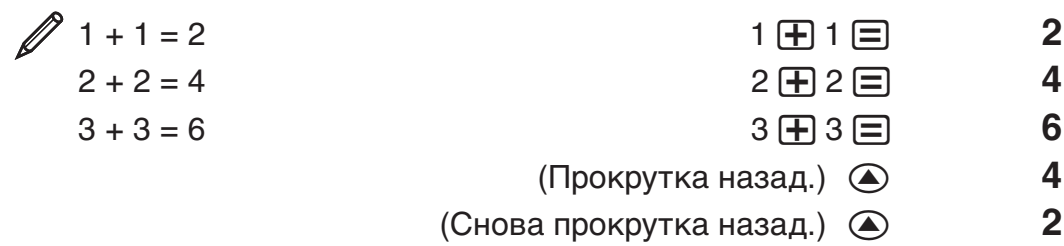

Примечание: Содержимое памяти хронологии вычислений удаляется при выключении калькулятора, при нажатии на клавишу [ON], переключении на другой режим вычислений или формат вводавывода, а также при выполнении любой из операций сброса.

#### Повторное воспроизведение

Когда результат вычисления на дисплее, можно нажать клавишу  $\bigcircled{\color{black} \bullet}$ или ⊙, чтобы отредактировать выражение, использованное для предыдущего вычисления.

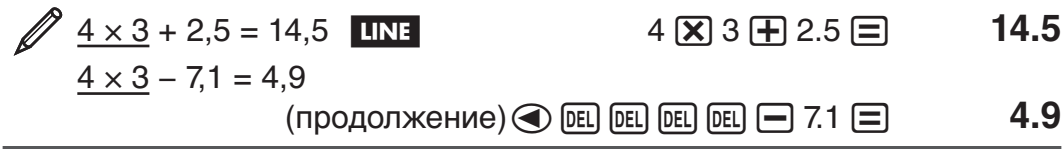

Примечание: Если вы хотите отредактировать выражение, когда индикатор ► включен с правой стороны результата вычисления (см. «Показания дисплея»), нажмите [AC], а затем используйте © и ® для просмотра выражения.

# Память результатов (Ans)

Последний результат вычисления сохраняется в памяти Ans (результатов). Содержимое памяти Ans обновляется после отображения нового результата вычисления.

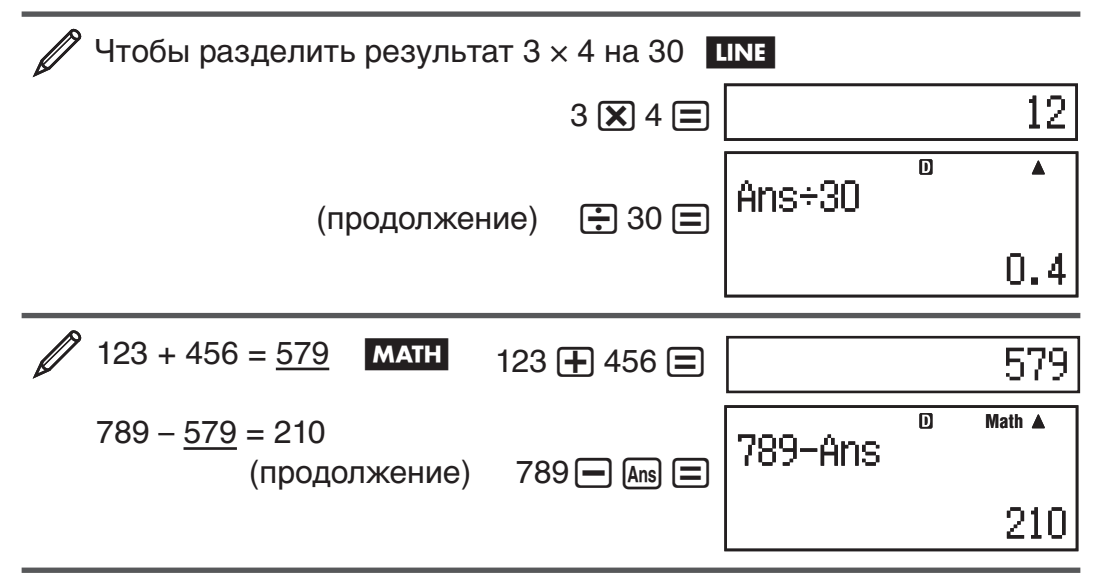

# Переменные (A, B, C, D, E, F, X, Y)

Калькулятор имеет восемь предварительно установленных переменных, именованных А, В, С, D, Е, F, X и Y. Можно присвоить значения переменным и использовать переменные в вычислениях.

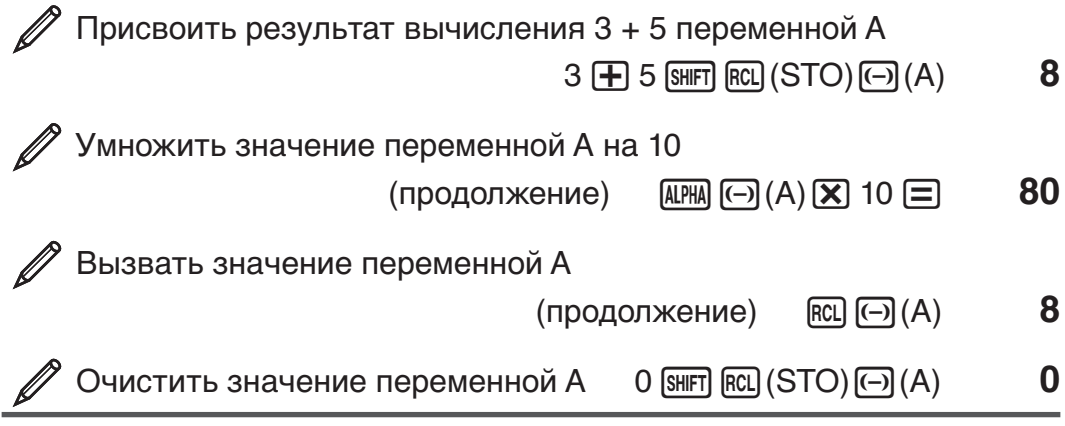

# Независимая память (М)

Независимая память позволяет прибавлять результаты вычисления к ее содержимому, а также вычитать их из него. При наличии в независимой памяти значения отличного от нуля на дисплее появляется индикатор «М».

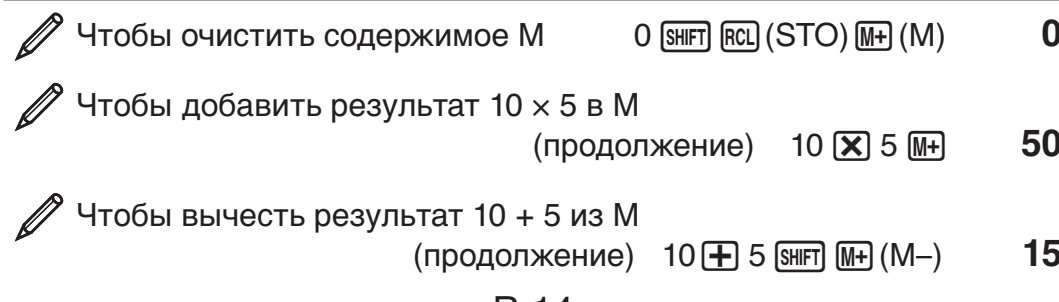

<span id="page-15-0"></span>Примечание: Для независимой памяти используется переменная М.

#### Очистка всех запоминающих устройств

Содержимое памяти Ans, независимой памяти и переменной сохраняется даже при нажатии [АС], изменении режима вычислений или выключения калькулятора. Для очистки содержимого всех блоков памяти выполните следующую процедуру:

 $[SHFT]$   $[9]$  (CLR)  $[2]$  (Memory)  $[=]$  (Yes)

# Вычисление функций

Фактические операции использования каждой функции см. в разделе «Примеры» в нижеследующем списке.

 $\pi$ :  $\pi$  отображается как 3,141592654, но для внутренних вычислений используется  $\pi = 3,14159265358980$ .

 $e: e$  отображается как 2,718281828, но для внутренних вычислений используется  $e = 2,71828182845904$ .

sin, cos, tan, sin<sup>-1</sup>, cos<sup>-1</sup>, tan<sup>-1</sup>: Тригонометрические функции. Задайте единицу измерения углов перед выполнением вычислений. См.  $\mathbb{Z}_1$ .

sinh, cosh, tanh, sinh<sup>-1</sup>, cosh<sup>-1</sup>, tanh<sup>-1</sup>: Гиперболические функции. Введите функцию из меню, которое появится при нажатии [hyp].

Настройка единиц измерения углов не влияет на вычисления. См.  $\mathbb{Z}_2$ .

°, <sup>г</sup>, <sup>9</sup>: Настоящие функции задают единицы измерения углов. ° задает градусы, <sup>г</sup>радианы, а <sup>9</sup> грады. Введите функцию из меню, которое

появится при нажатии следующих клавиш:  $\boxed{\text{SHFT}}$   $\boxed{\text{Ans}}$  (DRG $\blacktriangleright$ ). См.  $\mathbb{Z}$ 3.

10,  $e^{\bullet}$ : Экспоненциальные функции. Заметим, что методы ввода различны в зависимости от того, используете ли вы естественное или строчное отображение. См. 24.

log: Логарифмическая функция. Используйте клавишу [09], чтобы ввести  $log_a b$  в виде  $log(a, b)$ . Основание 10 является настройкой по умолчанию, если вы не ввели что-либо для  $a$ . Клавиша  $\boxed{\log a}$  также может быть использована для ввода, но только при естественном отображении. В этом случае вы должны ввести значение основания. CM.  $\mathbb{Z}_5$ .

In: Натуральный логарифм с основанием  $e$ . См.  $\mathscr{D}_6$ .

 $x^2$ ,  $x^3$ ,  $x^{\blacksquare}$ ,  $\sqrt{\blacksquare}$ ,  $\sqrt{\blacksquare}$ ,  $x^{-1}$ : Степени, корни и обратные величины. Обратите внимание, что методы ввода для  $x^{\blacksquare}$ ,  $\sqrt{\blacksquare}$ ,  $\sqrt[3]{\blacksquare}$  и  $\blacksquare$  различны в зависимости от использования естественного или строчного отображения. См. *⊉* 7.

Примечание: • Следующие функции не могут быть введены последовательно:  $x^2$ ,  $x^3$ ,  $x^{\parallel}$ ,  $x^{-1}$ . Если вы ввели например  $2[\overline{x^2}](\overline{x^2})$ , последняя  $\vec{x}^2$  будет проигнорирована. Чтобы ввести  $\varphi^{2^2}$ , введите 2 $\vec{x}^2$ , нажмите клавишу  $\bigcirc$ , а затем нажмите  $\left[\mathbf{x}^2\right]$  (**MATH**). •  $x^2, x^3, x^{-1}$  можно использовать в вычислениях с комплексными числами.

**:** Функция для выполнения численного интегрирования, используя метод Гаусса-Кронрода. Cинтаксис ввода естественного отображения

∫*a b f*(*x*), в то время как синтаксис ввода строчного отображения ∫( *f*(*x*),  $a, b, tol$ ).  $tol$  задает значение допустимого отклонения, которое равно  $1 \times 10^{-5}$ , если не задано значение *tol*. Подробные сведения см. в разделах «Предупреждения об особенностях выполнения интегральных и дифференциальных вычислений» и «Советы для успешного выполнения интегральных вычислений». См.  $\mathscr{O}\mathbf{8}$ .

<u>-d в</u>: Функция для приближенного значения производной на основании центрального разностного метода. Cинтаксис ввода естественного отображения  $\frac{d}{dx} (f(x))|_{x=a}$ , в то время как синтаксис ввода строчного отображения  $\frac{d}{dx}(f(x), a, tol)$ . *tol* задает значение допустимого отклонения, которое равно  $1 \times 10^{-10}$ , когда не указано иного значения *tol* . Для подробных сведений см «Предупреждения об особенностях выполнения интегральных и дифференциальных вычислений». См. **9**.

 $\Phi$ ункция, которая в установленном диапазоне для  $f(x)$ , определяет сумму  $\sum\limits_{x=a}^{b}(f(x))$  $f(a) + f(a+1) + f(a+2) + ... + f(b)$ . Синтаксис ввода естественного отображения  $\sum_{x=a}^{b} (f(x))$ , то время как синтаксис ввода строчного отображения  $\Sigma(f(x), a, b)$ . *a* и *b* целые, которые могут быть установленны в диапазоне –1  $\times$  10<sup>10</sup>  $<$   $a \leq b <$  1  $\times$  10<sup>10</sup>. См.  $\mathcal{D}_1$ 0.

**Примечание:** Следующее не применяется для  $f(x)$ , *а* или  $b$ : Pol, Rec,  $\int$ , *d*/*dx*, ∑.

Pol, Rec: Pol преобразует декартовы прямоугольные координаты в полярные координаты, а Rec преобразует полярные координаты в прямоугольные. См.  $\mathbb{Z}_{11}$ .

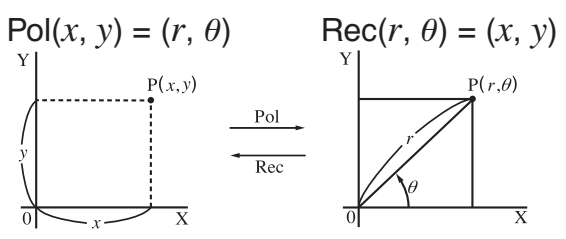

 **Прямоугольные Полярные координаты (Rec) координаты (Pol)**

Задайте единицу измерения углов перед выполнением вычислений.

Результаты вычисления *r*  и  $\theta$ , и для  $x$  и  $y$  назначены соответствующим переменным X и Y. Результат вычисления  $\theta$ отображается в интервале  $-180^\circ < \theta \le 180^\circ$ .

 *x* **! :** Функция вычисления факториала. См. **12**.

 **Abs :** Функция вычисления абсолютного значения. Заметим, что методы ввода различны в зависимости от того, используете ли вы естественное или строчное отображение. См. **13** .

 **Ran# :** Создает трехзначное псевдослучайное число, которое меньше 1. Результат отображается в виде дроби при естественном отображении. См. **14** .

**Ranint#:** Для ввода функции вида Ranint# $(a, b)$ , которая генерирует случайное целое число в диапазоне от  $a$  до  $b$ . См.  $\mathscr{D}$ 15.

#### $n$ Рг,  $n$ Сг: Функции перестановки ( $n$ Р $r$ ) и сочетания ( $n$ С $r$ ). См.  $\mathscr{D}$ 16.

Rnd: Аргумент настоящей функции выполняет десятичное значение, а затем округляет в соответствии с текущей настройкой количества отображаемых цифр (Norm, Fix, или Sci). При Norm 1 или Norm 2 аргумент округляется до 10 цифр. При Fix и Sci аргумент округляется до заданной цифры. При настройке отображения цифр Fix 3, например, результат 10 ÷ 3 отображается, как 3,333, в то время как калькулятор внутри для вычисления поддерживает значение 3,333333333333333 (15 цифр). В случае Rnd(10÷3) = 3,333 (с Fix 3), отображаемое значение и внутреннее значение калькулятора становится 3,333. В связи с этим ряд вычислений будет давать разные результаты в зависимости от того используется ли Rnd (Rnd(10÷3)  $\times$  3 = 9,999) или не используется  $(10 \div 3 \times 3 = 10,000)$ . Cm.  $\mathbb{Z}17$ .

Примечание: Использование функций может замедлить вычисление. что может задержать отображение результата. Не выполняйте какую-либо последующую операцию во время ожидания появления результата вычисления. Для прерывания проводящегося вычисления до появления результата нажмите [АС].

#### Предупреждения об особенностях выполнения интегральных и дифференциальных вычислений

- Интегральные и дифференциальные вычисления можно выполнять только в режиме COMP (MODE [1]).
- Следующее не применяется для  $f(x)$ ,  $a, b$  или  $tol$ : Pol, Rec,  $\int$ ,  $d/dx$ ,  $\Sigma$ .
- При применении тригонометрической функции в  $f(x)$ , задайте Rad в качестве единиц измерения углов.
- Меньшее значение  $tol$  повышает точность результата, но увеличивает время вычисления. Задавая значение  $tol$ , используйте величину 1  $\times$  $10^{-14}$  или более.

#### Предупреждения об особенностях выполнения интегральных вычислений

- Для выполнения интегральных вычислений, как правило, требуется значительный промежуток времени.
- Для  $f(x) < 0$ , где  $a \le x \le b$  (как в случае  $\int_{0}^{1} 3x^{2}-2=-1$ ), выичсление даст отрицательный результат.
- В зависимости от содержания  $f(x)$  и области интегрирования, может появится ошибка вычисления, которая превышает допустимую величину отклонения, что приводит к отображению калькулятором сообщения об ошибке.

#### Предупреждения об особенностях выполнения дифференциальных вычислений

- Если не удается прийти к решению, когда введение значение  $tol$ опущено, то для поиска решения значение  $tol$  корректируется автоматически.
- Непоследовательные точки, резкие флуктуации, крайне большие или маленькие точки, точки перегиба и включения точек, которые не могут быть продифференцированы, или дифференциальный параметр или дифференциальный результат вычисления, который приближается к нулю, может вызвать недостаточную точность или ошибку.

#### Советы для успешного выполнения интегральных вычислений

Когда периодическая функция или интервал интеграции дает положительные и отрицательные результаты  $f(x)$  значений функции

Выполните независимое интегрирование каждого цикла или положительной и отрицательной частей функции, а затем объедините результаты.

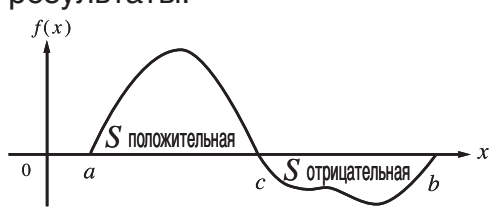

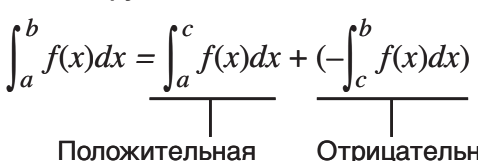

часть (S положительная) (S отрицательная)

Отрицательная часть

Если интегральные значения колеблются в широком диапазоне, вследствие весьма малых сдвигов в интервале интегрирования Разделите интервал интегрирования на несколько частей (разбив

области широкого расхождения значений на небольшие части), выполните интегрирование каждой части, а затем объедините результаты.

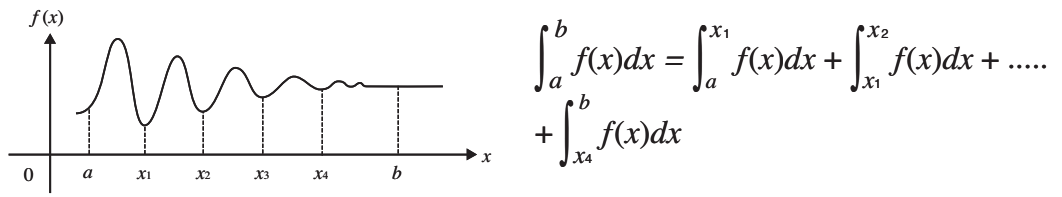

# Примеры

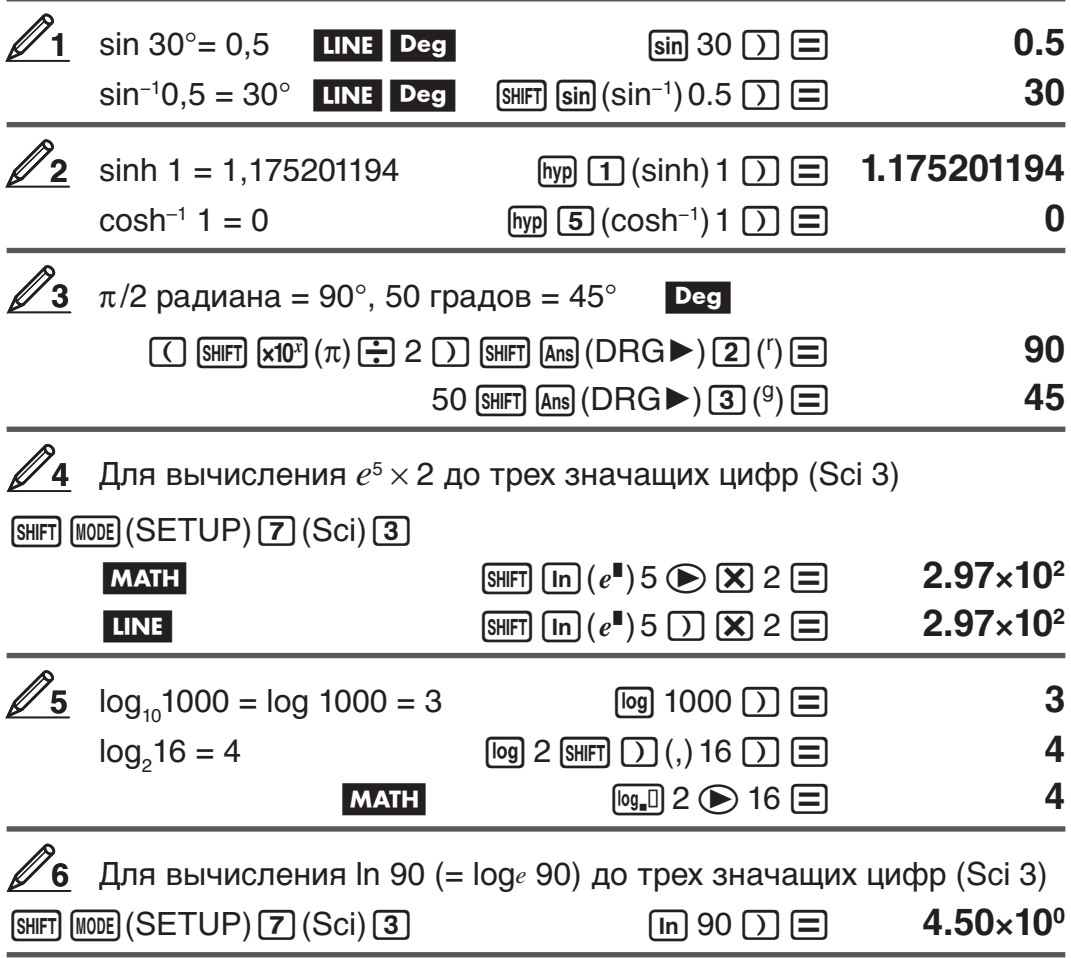

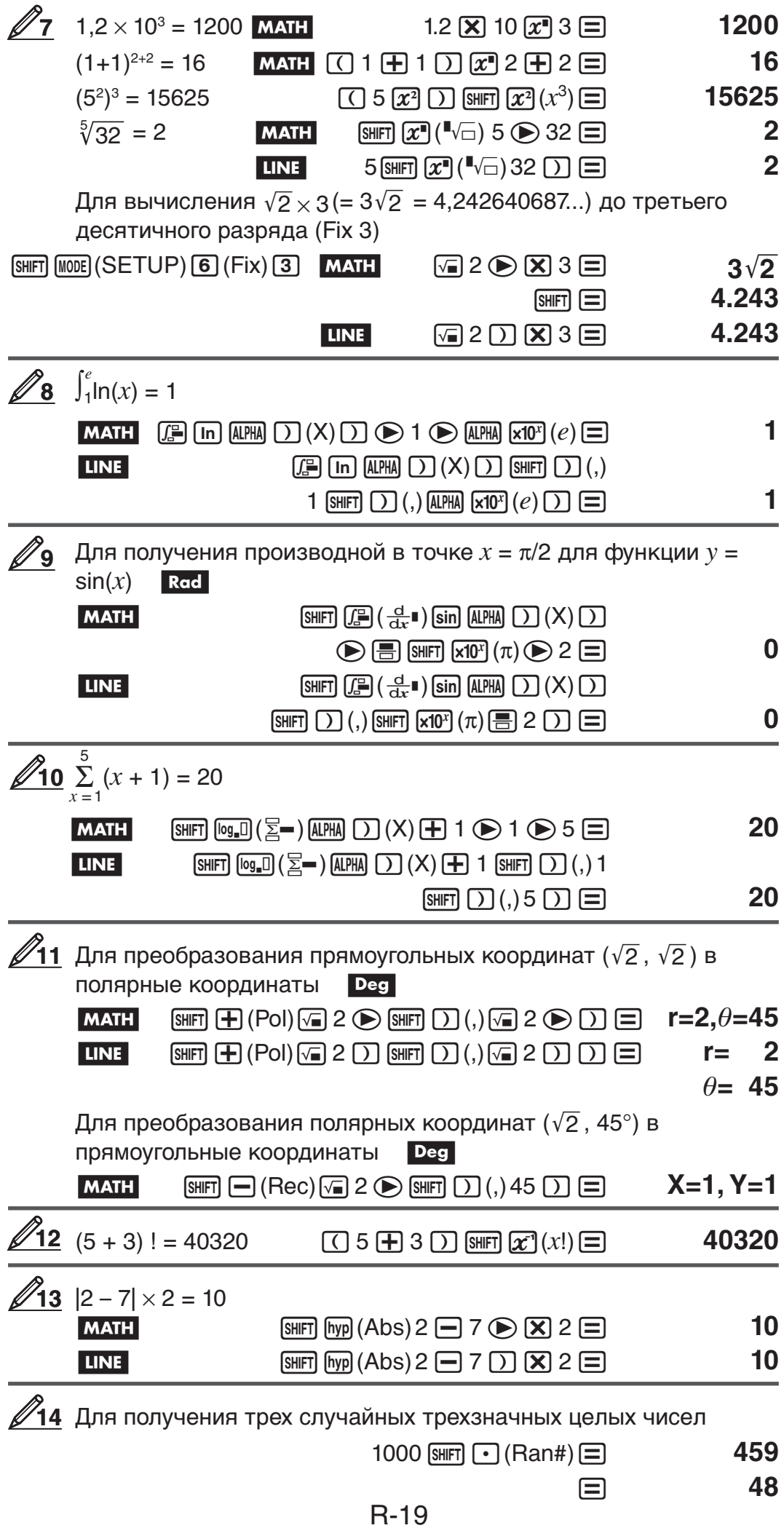

(Результаты, показанные здесь, даны только для пояснения. Фактические результаты будут отличаться.)

<span id="page-20-0"></span>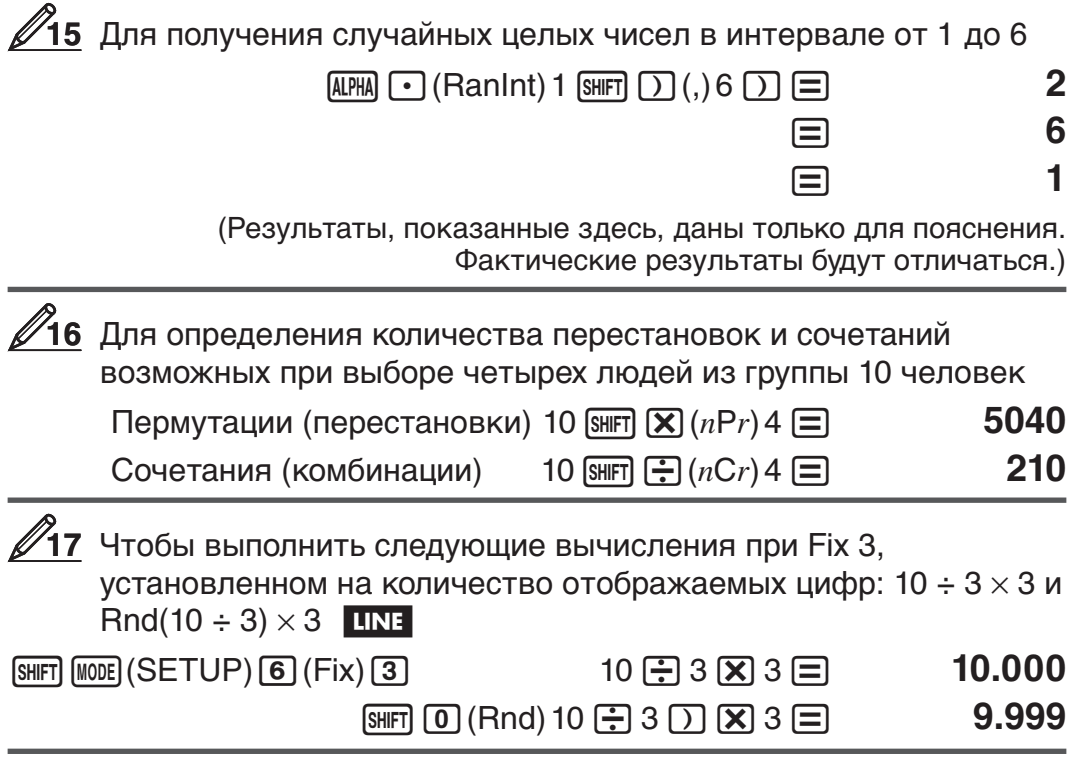

#### Вычисления с комплексными числами (CMPLX)

Для выполнения вычислений с комплексными числами, сначала нажмите [NODE] [2] (CMPLX), чтобы войти в режим CMPLX. Можно применять прямоугольные координаты  $(a+bi)$  или полярные координаты  $(r\angle\theta)$  для ввода комплексных чисел. Формат отображения результатов вычислений с комплексными числами зависит от установленного в меню настройки формата отображения комплексных чисел.

$$
(2 + 6i) \div (2i) = 3 - i \text{ (Dopmar KOMT, TIRDERCHOTO VIC, TI. a + bi)}
$$
\n
$$
(2 \text{ F} 6 \text{ [m]} (i) \text{ [m]} \text{ [m]} (i) \text{ [m]} \text{ [m]} (i) \text{ [m]} \text{ [m]} (i) \text{ [m]} \text{ [m]} (i) \text{ [m]} \text{ [m]} (i) \text{ [m]} \text{ [m]} (i) \text{ [m]} \text{ [m]} (i) \text{ [m]} \text{ [m]} (i) \text{ [m]} (i) \
$$

Примечание: • Если вы планируете выполнение ввода данных и отображение результата вычисления в формате полярных координат, задайте единицы измерения углов перед началом вычислений. • Значение  $\theta$  результатов вычислений показано в интервале -180 $^{\circ}$  $0<\theta\leq 180^\circ$ . • Если выбрано строчное отображение, то результат вычисления покажет  $a$  и  $bi$  (или  $r$  и  $\theta$ ) на отдельных строках дисплея.

<span id="page-21-0"></span>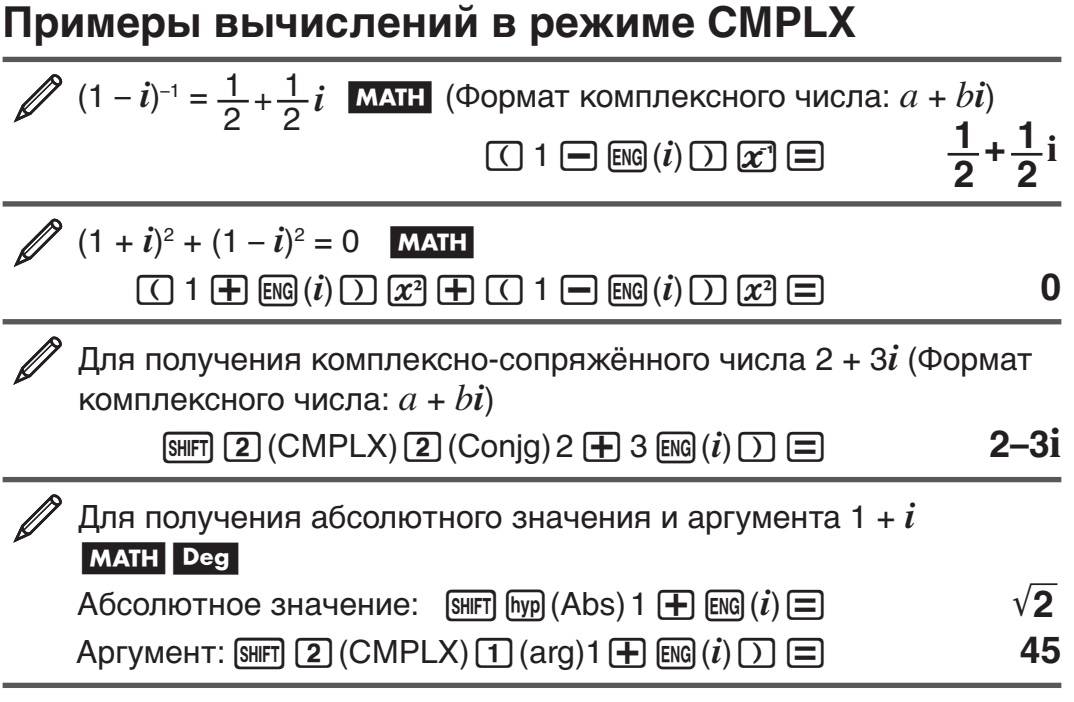

# Чтобы задать формат результата вычисления, используйте команду

Любая из двух специальных команд ( $\blacktriangleright$ r $\angle\theta$  или  $\blacktriangleright$ a+bi) может быть введена в конце вычисления, чтобы задать формат отображения результатов. Команда отменяет настройки формата комплексных чисел калькулятора.

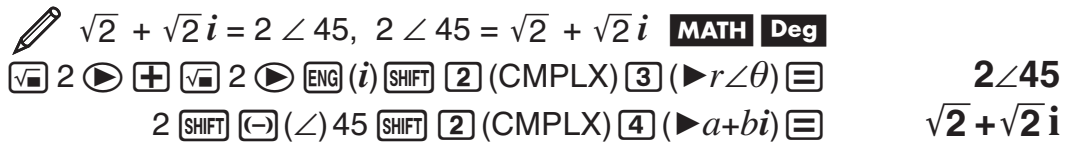

# Использование функции CALC

Функция CALC позволяет сохранять выражения с переменными, которые затем можно выбрать из памяти и применить в режимах COMP (MODE) 1) и CMPLX (MODE) [2]). Ниже перечислены типы выражений, которые можно сохранять в функции CALC.

- Выражения:  $2X + 3Y$ .  $2AX + 3BY + C$ .  $A + Bi$
- Составные выражения:  $X + Y : X (X + Y)$
- Выражения с одной переменной в левой части и выражения с переменными в правой части: A = B + C, Y =  $X^2$  + X + 3 (Используйте | ALPHA) | САLС) (=) чтобы ввести знак равенства в уравнении.)

Чтобы сохранить ЗА + В и затем подставить следующие значения для выполнения вычисления: (А, В) = (5, 10), (7, 20)

 $3 \tanh(\overline{\bigodot})(A) + \tanh(\cdots)$ 

<span id="page-22-0"></span>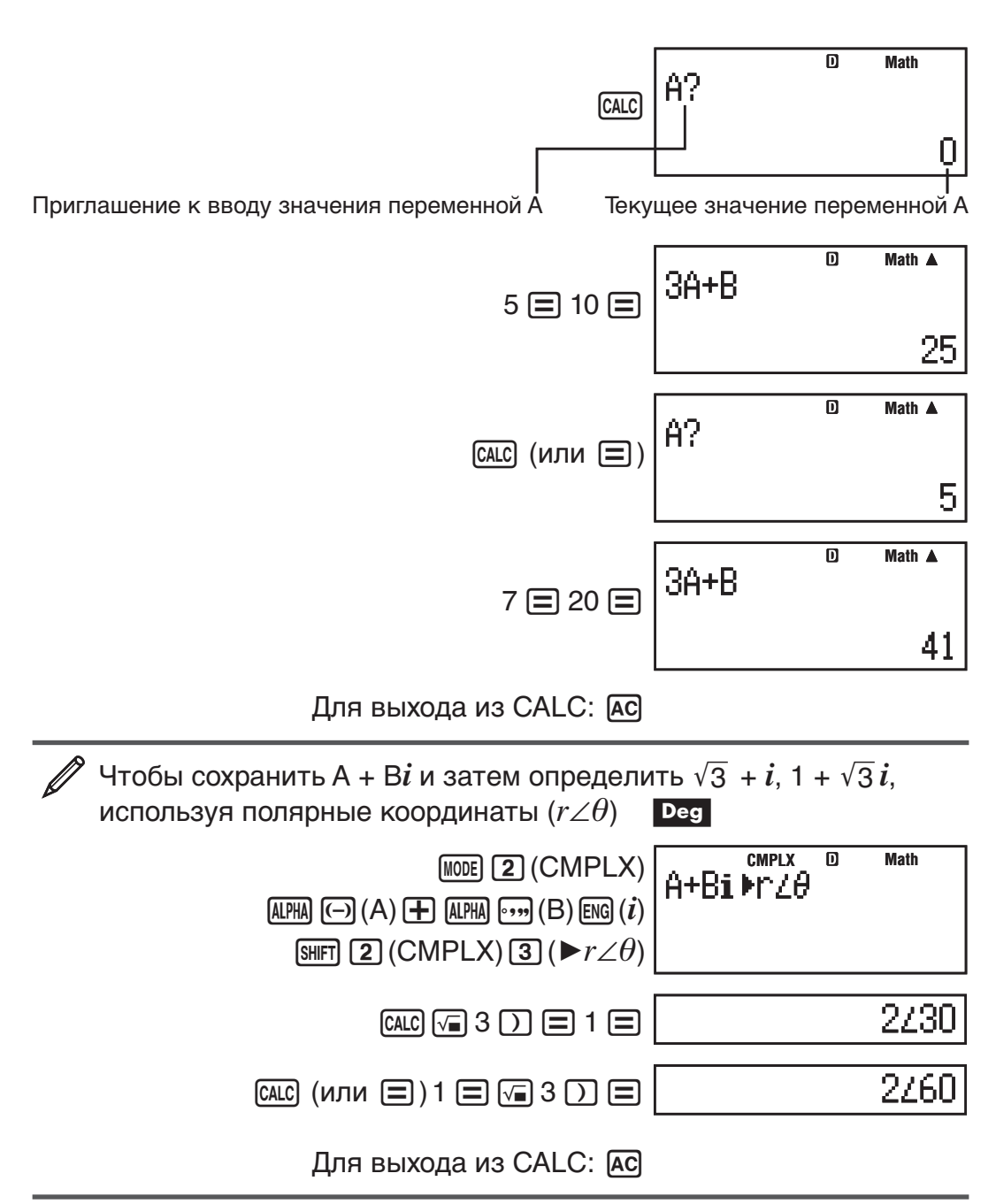

Примечание: На протяжении времени от нажатия [сле] до выхода из функции CALC, при нажатии на [АС], следует использовать строчное отображение для ввода данных.

# Использование функции SOLVE

Функция SOLVE применяется для решения уравнений методом приближений Ньютона. Обратите внимание, что функция SOLVE ИСПОЛЬЗУЕТСЯ ТОЛЬКО В РЕЖИМЕ СОМР (MODE [1]).

Ниже перечислены типы выражений, которые можно решить используя функцию SOLVE.

• Уравнения с переменной X:  $X^2 + 2X - 2$ , Y = X + 5, X = sin(M), X + 3 =  $B + C$ 

SOLVE решение для Х. Выражение типа  $X^2 + 2X - 2$  рассматривается kak:  $X^2$  + 2X – 2 = 0.

• Для ввода уравнений используется следующий синтаксис: {уравнение}, {решаемая переменная}

Например: SOLVE решает для Y, если следующее выражение введено  $kax: Y = X + 5, Y$ 

Важно! • Если уравнение содержит функции с открывающими скобками (например такие, как sin и log), не опускайте закрывающие скобки. • Ниже перечислены функции недопустимые внутри уравнения: ∫,  $d/dx$ , Σ, Pol, Rec.

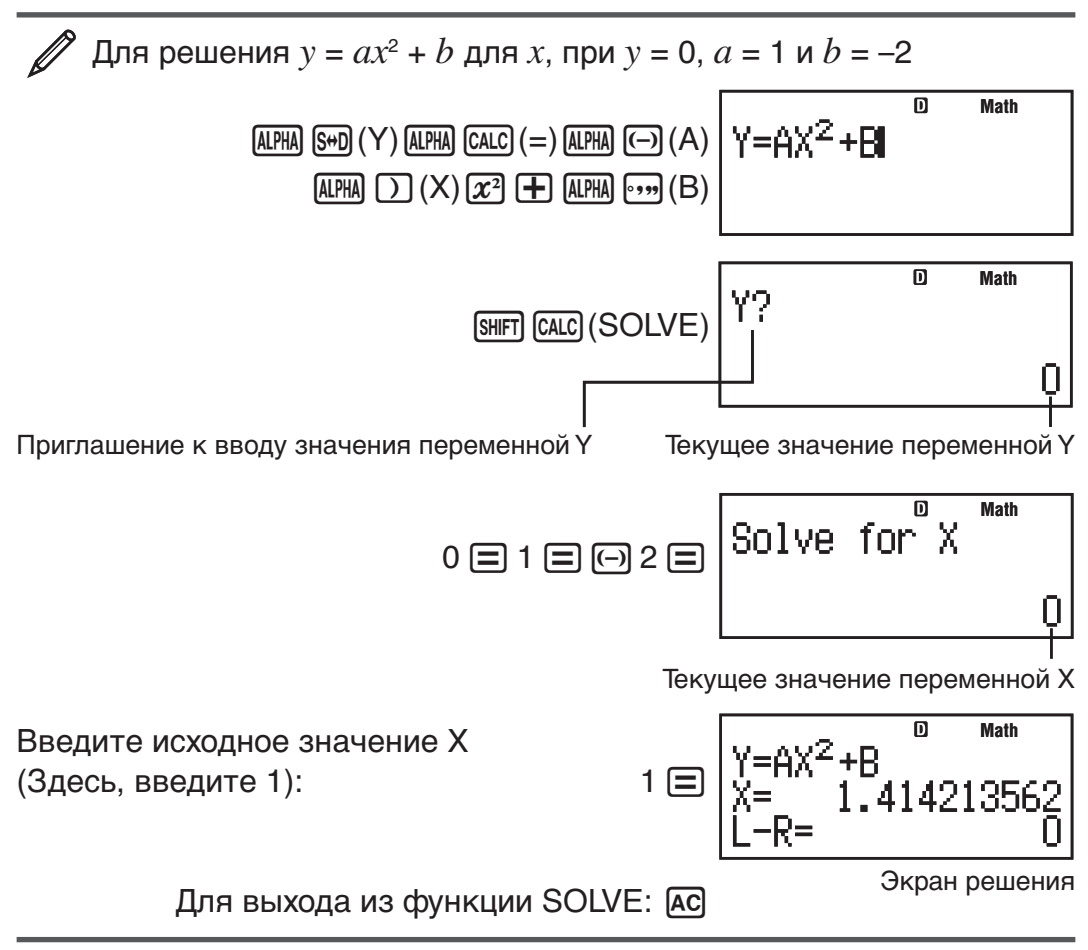

Примечание: На протяжении времени от нажатия [SHIFT] [CALC] (SOLVE) до выхода из функции SOLVE, при нажатии на [AC], следует использовать строчное отображение для ввода данных.

• В зависимости от исходного значения Х (решаемой Важно! переменной) получение решения при помощи SOLVE может быть неосуществимо. Если не выдается решение, попробуйте изменить исходное значение переменной, для приближения к решению. • Функция SOLVE может быть неспособна найти решение, даже если таковое существует. • Поскольку функция SOLVE использует метод Ньютона, то при наличии нескольких решений, возвращается только одно из них. • В связи с ограничениями применения метода Ньютона, возможны трудности в поиске решения для следующих уравнений:  $y = \sin(x)$ ,  $y = e^x$ ,  $y = \sqrt{x}$ .

#### Содержание экрана решения

Решения всегда отображаются в десятичном формате.

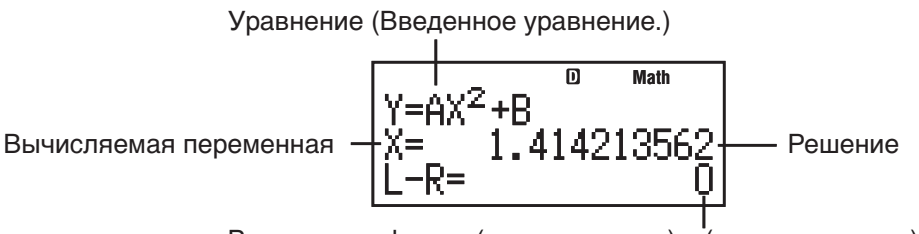

Результат в форме (левая сторона) - (правая сторона)

<span id="page-24-0"></span>«Результат в форме (левая сторона) – (правая сторона)» показывает результат, когда правая сторона уравнения вычитается из левой стороны после присвоения полученного значения решаемой переменной. Чем ближе полученный результат к нулю, тем точнее решение.

#### Экран продолжения

Функция SOLVE выполняет сходимость установленное количество раз. Если решение не найдено, то на экране появляется изображение запрашивающее подтверждение «Continue: [=]», для продолжения вычисления.

Нажмите  $\equiv$  для продолжения или [АС] для прекращения выполнения SOLVE.

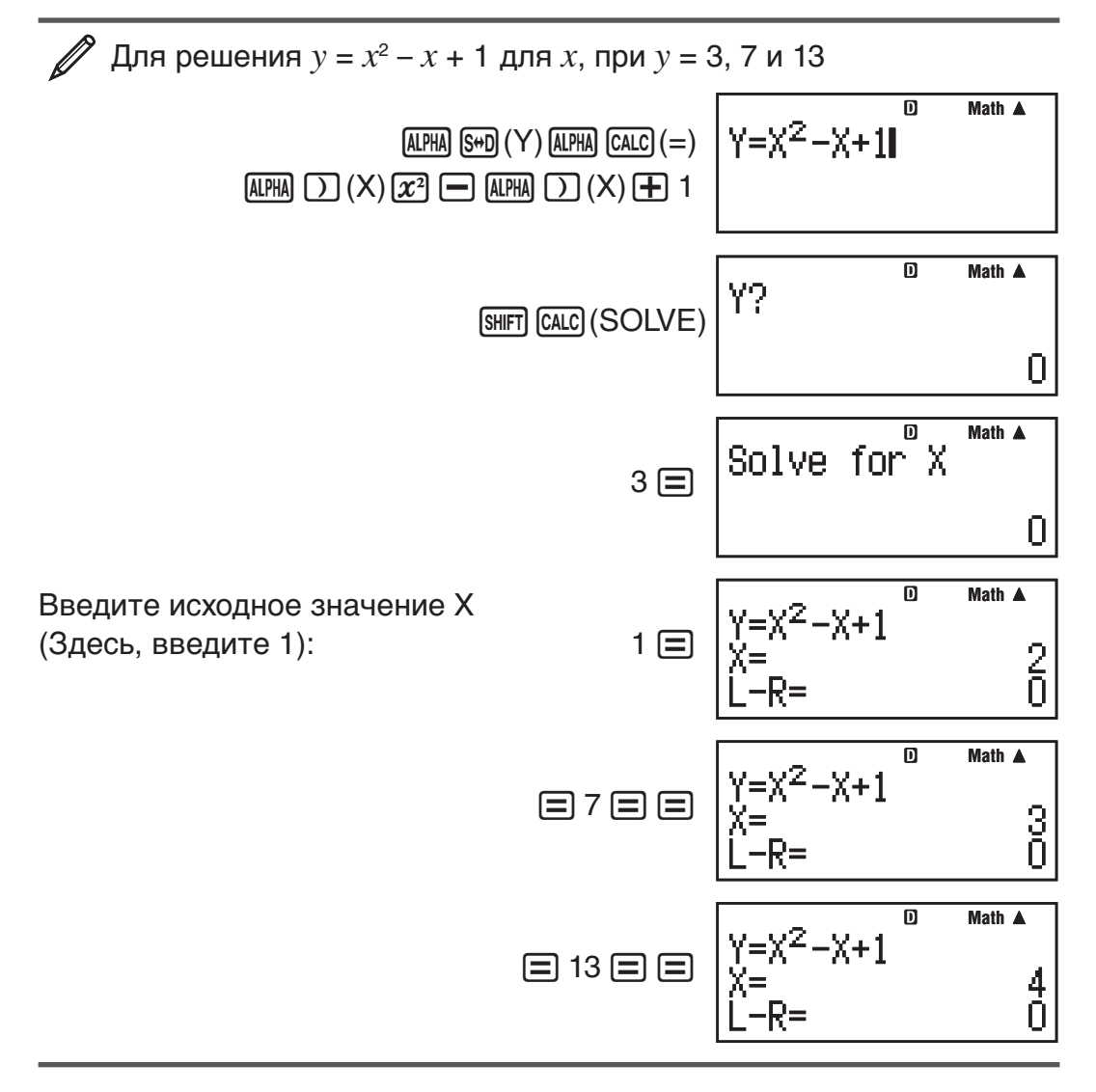

# Статистические вычисления (STAT)

Для начала статистических вычислений нажмите клавиши <u>[word]</u> [3] (STAT) для входа в режим STAT, а затем используйте экран, который появится. для выбора типа расчета.

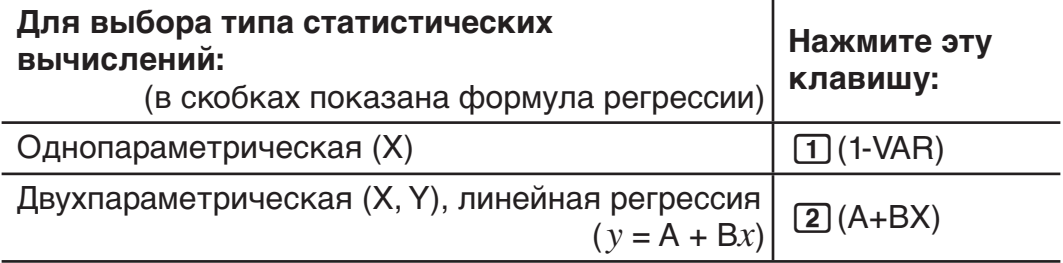

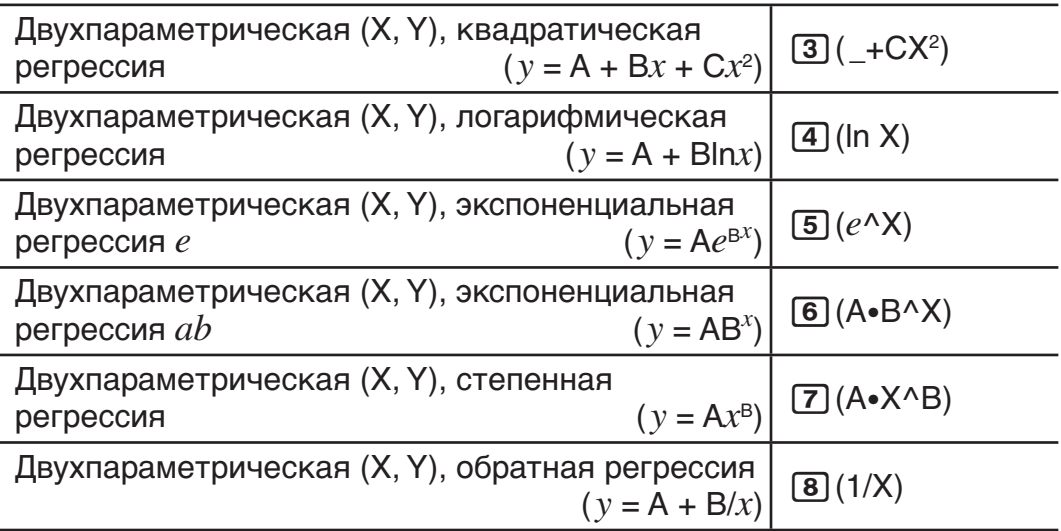

Нажатие какой-либо из вышеперечисленных клавиш (от [1] до [8]) вызовет редактор Stat.

Примечание: При желании изменить тип расчета после входа в режим STAT, нажмите клавиши [SHIFT] [1] (STAT) [1] (Type) для отображения экрана выбора типа расчета.

#### Ввод данных

Чтобы ввести данные, используйте редактор Stat. Нажмите следующие клавиши для отображения редактора Stat: [SHIFT] [1] (STAT) [2] (Data). Редактор Stat предоставляет 80 для ввода рядов данных при наличии только столбца X, 40 рядов при наличии столбцов X и FREQ или столбцов X и Y, или 26 рядов при наличии столбцов X, Y и FREQ.

Примечание: Используйте столбец FREQ (частота), чтобы ввести количество (частоту) идентичных элементов данных. Отображение столбца FREQ может быть включено (отображается) или выключено (не отображается), используя настройку Stat Format в меню настройки.

Для выбора линейной регрессии и ввода следующих данных:  $(170, 66)$ ,  $(173, 68)$ ,  $(179, 75)$ 

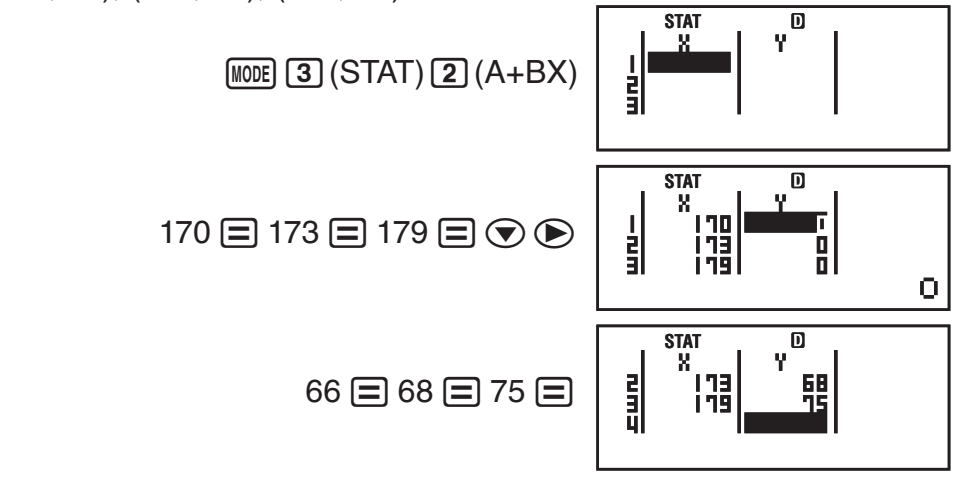

Важно! • Все данные, введенные в редактор Stat, удаляются при выходе из режима STAT, переключении между типами статистических вычислений - однопараметрическими и двухпараметрическими или изменении настройки Stat Format в меню настройки. • Следующие операции не поддерживаются редактором Stat: M+, SHFT M+ (M-), [SHIFT] RCL] (STO). Pol, Rec и составные выражения также не могут быть введены в редактор Stat.

**Для изменения данных в ячейке:** В редакторе Stat переместите курсор в ячейку, содержащую изменяемые данные, введите новые данные, а затем нажмите  $\equiv$ .

**Чтобы удалить строку:** В редакторе Stat переместите курсор на удаляемую строку, а затем нажмите [ ле.

**Чтобы вставить строку:** В редакторе Stat переместите курсор на место, где вы хотите вставить строку, а затем нажмите следующие клавиши:  $\boxed{1}$  (STAT)  $\boxed{3}$  (Edit)  $\boxed{1}$  (Ins).

**Для удаления всего содержимого редактора Stat:** В редакторе Stat, нажмите следующие клавиши:  $\lim_{m \to \infty} \pi$  (STAT) 3 (Edit) 2 (Del-A).

#### **Получение статистических значений из входных данных**

Для получения статистических значений нажмите [АС] в редакторе Stat, а затем выберите желаемый статистический параметр ( $\sigma$ *x*,  $\Sigma$ *x*<sup>2</sup> и т. п.). Поддерживаемые статистические параметры и клавиши выбора показаны ниже. Для однопараметрических статистических вычислений имеются переменные, обозначенные звездочкой (\*).

**Cymma:** Σ $x^{2*}$ , Σ $x^*$ , Σ $y^2$ , Σ $y$ , Σ $xy$ , Σ $x^3$ , Σ $x^2y$ , Σ $x^4$ 

 $[SHIF]$   $[1]$  (STAT)  $[3]$  (Sum) от  $[1]$  до  $[8]$ 

**Количество элементов:**  $n^*$ , Среднее значение:  $\bar{x}^*$ ,  $\bar{y}$ ,

Среднеквадратичное отклонение генеральной совокупности:  $\sigma x^*$ , σ *y*, **Выборочное среднеквадратическое отклонение:** s*x*\*, s*y*

 $[SHIF]$   $[1]$  (STAT)  $[4]$  (Var) от  $[1]$  до  $[7]$ 

**Коэффициенты регрессии:** A, B, **Коэффициент корреляции:** *r* , **Расчетные значения:**  $\hat{x}$ ,  $\hat{y}$ 

 $[SHIF]$   $[1]$  (STAT)  $[5]$  (Reg) от  $[1]$  до  $[5]$ 

**Коэффициенты регрессии для квадратической регрессии:** A, B, C, **Расчетные значения:**  $\hat{x}_1$ ,  $\hat{x}_2$ ,  $\hat{y}$ 

 $[3H]$ [1](STAT)  $[5]$ (Reg) от [1] до [6]

- См. формулы регрессии в таблице, в начале настоящего раздела руководства.
- $\hat{x}$ ,  $\hat{x}_1$ ,  $\hat{x}_2$  и  $\hat{y}$  не переменные. Они являются командами, которые берут аргумент непосредственно перед ними. Подробные сведения см. в разделе«Вычисления расчетных значений».

**Минимальное значение:** minX\*, minY, **Максимальное значение:**  maxX\*, maxY

 $[SHIF]$   $[1]$  (STAT)  $[6]$  (MinMax) от  $[1]$  до  $[4]$ 

**Примечание:** Когда выбраны однопараметрические статистические вычисления, можно вводить функции и команды для выполнения вычисления нормального распределения из меню, которое появится при нажатие на следующие клавиши:  $\lim_{\Omega \to \infty}$  (STAT)  $\boxed{5}$  (Distr). Подробные сведения см. в разделе «Выполнение вычислений нормального распределения».

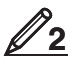

 Чтобы ввести однопараметрические данные *x* = {1, 2, 2, 3, 3, 3, 4, 4, 5}, используя столбец FREQ для задания количества повторов для каждого элемента ({*xn*; freqn} = {1;1, 2;2, 3;3, 4;2, 5;1}) и вычислить среднее значение и среднеквадратичное отклонение генеральной совокупности.

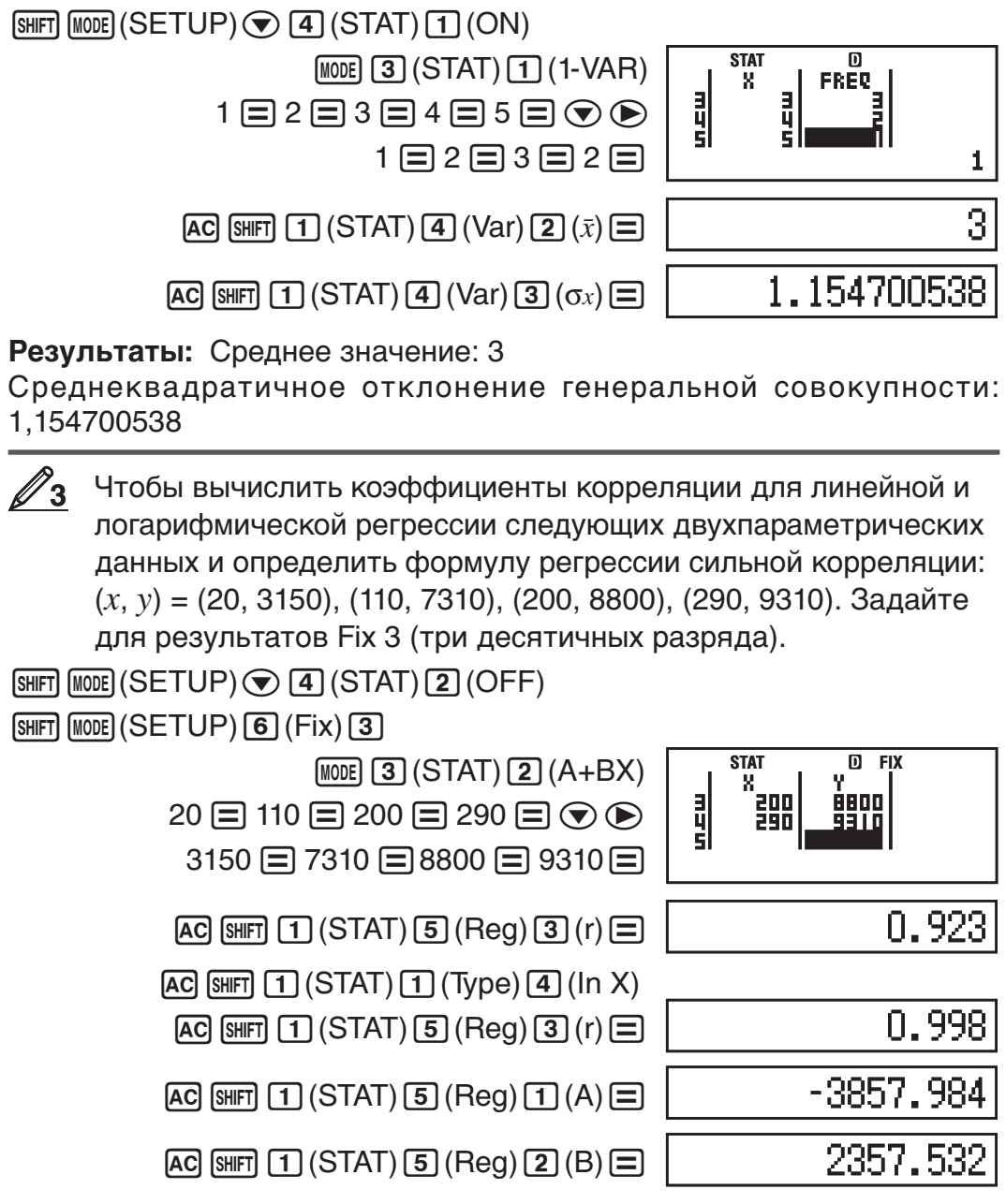

Результаты: Коэффициент корреляции линейной регрессии: 0,923 Коэффициент корреляции логарифмической регрессии: 0,998 Формула логарифмической регрессии:  $y = -3857.984 + 2357.532 \text{ln}x$ 

#### Вычисления расчетных значений

На основании формулы регрессии, полученной посредством двухпараметрических статистических вычислений, расчетное значение у может быть вычислено для данного значения  $x$ . Соответствующее значение  $x$  (в случае квадратической регрессии два значения  $x_1$  и  $x_2$ ) также могут быть вычислены для значения у в формуле регрессии.

∥`∆ Для определения расчетного значения у при  $x = 160$  в формуле регрессии, производящей логарифмическую регрессию данных

в  $\mathcal{Q}_3$ . Задайте для результата Fix 3. (Выполните следующую

операцию после завершения операций в  $\mathbb{Z}_3$ .)

 $[AC]$  160  $[SHFT]$   $[1]$   $(STAT)$   $[5]$   $(Reg)$   $[5]$   $(i)$   $[6]$ 

8106.898

Результат: 8106,898 <span id="page-28-0"></span>Важно! Вычисление коэффициента регрессии, коэффициента корреляции и расчетного значения может занять значительное время при большом количестве элементов данных.

#### Выполнение вычислений нормального распределения

Когда выбраны однопараметрические статистические вычисления, можно производить вычисления нормального распределения, используя функции, показанные ниже, из меню, которое появляется при нажатие на следующие клавиши: [SHIFT] [1] (STAT) [5] (Distr).

**P, Q, R:** Эти функции берут аргумент  $t$  и определяют вероятность стандартного нормального распределения, как проиллюстрировано ниже.

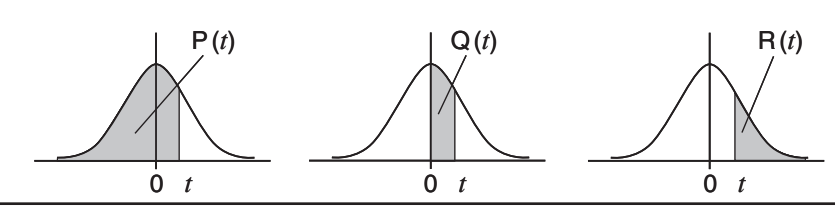

 $\blacktriangleright t$ : Настоящая функция предварена аргументом X и определяет нормированную варьируемую величину  $X \triangleright t = \frac{X - \bar{x}}{\sigma}$ .

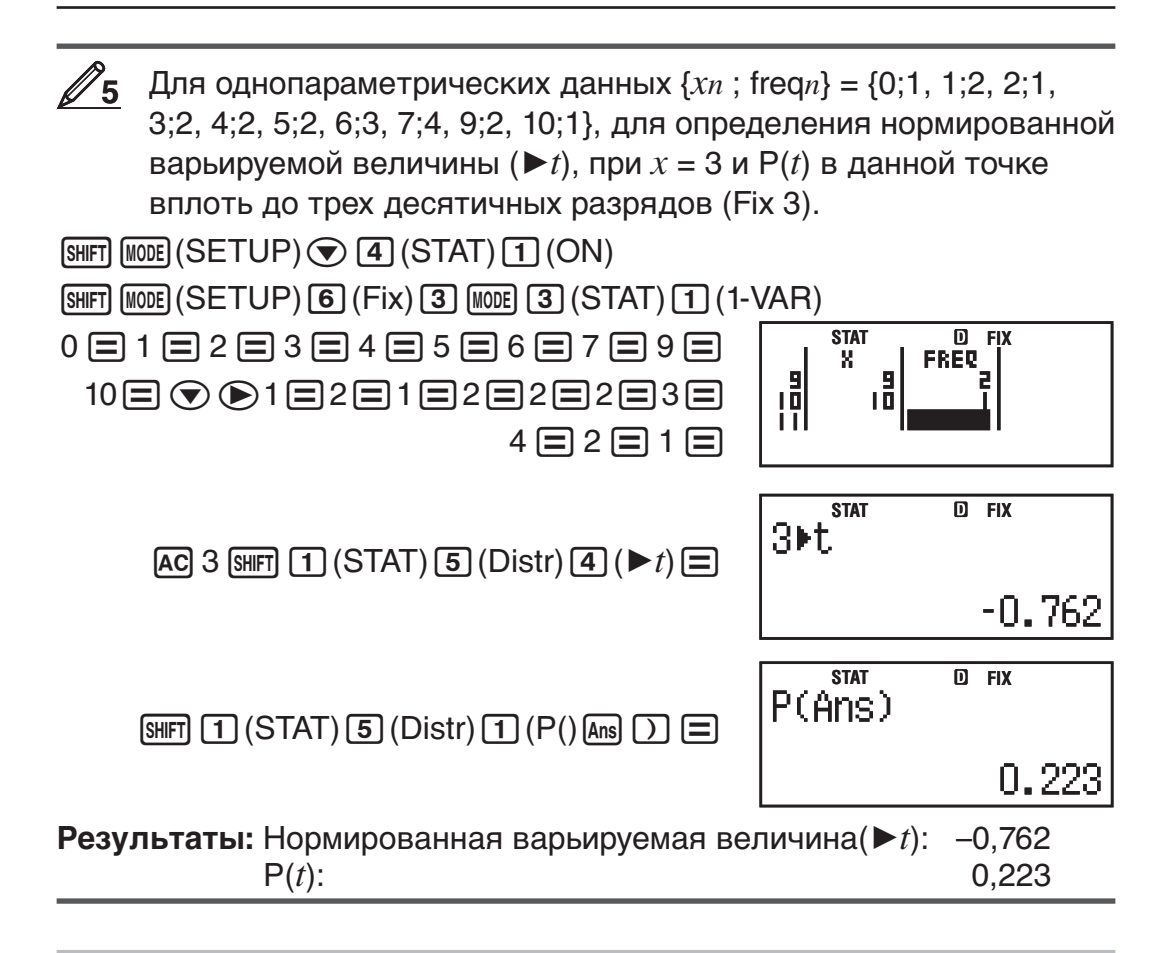

# Вычисления в различных системах счисления (BASE-N)

Нажмите [100E] [4] (BASE-N), чтобы войти в режим BASE-N для выполнения вычислений в десятичной, шестнадцатеричной, двоичной и/или восьмеричной системах счисления. При входе в режим BASE- N по умолчанию выбрана десятичная система, что означает: для ввода данных и результатов вычислений используется формат десятичной дроби. Для переключения системы счисления нажмите одну из следующих клавиш: [x2] (DEC) для десятичной, [x] (HEX) для шестнадцатеричной, [og] (BIN) для двоичной или [m] (ОСТ) для восьмеричной.

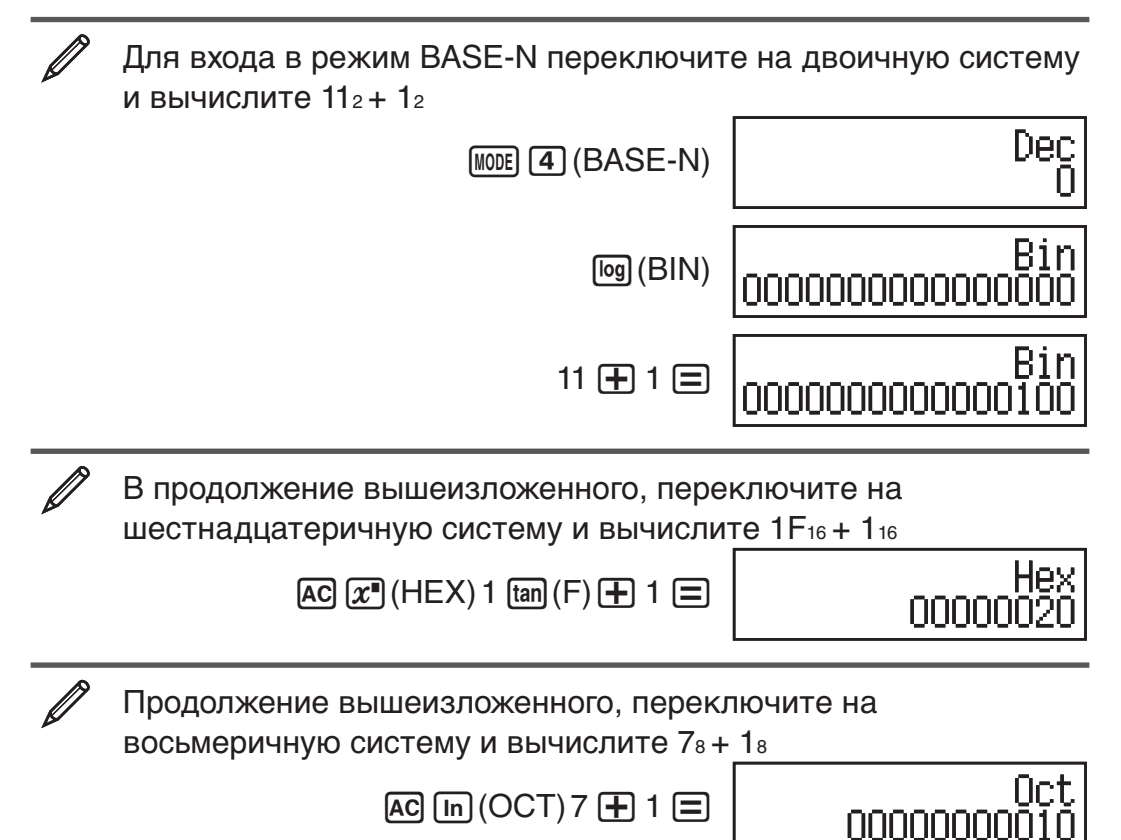

Примечание: • Для ввода символов от А до F в шестнадцатеричной системе счисления, используйте следующие клавиши: [¬](A), [,,](B), [hyp](C), sin](D), [cos](E), [tan](F). • В режиме BASE-N не поддерживается ввод десятичных дробей и показателей степени. Если результат вычисления имеет дробную часть, то она отбрасывается. • Диапазон ввода и вывода данных для двоичной системы 16 бит, а для других систем счисления 32 бита. Ниже приведены более подробные сведения о диапазонах ввода и вывода данных.

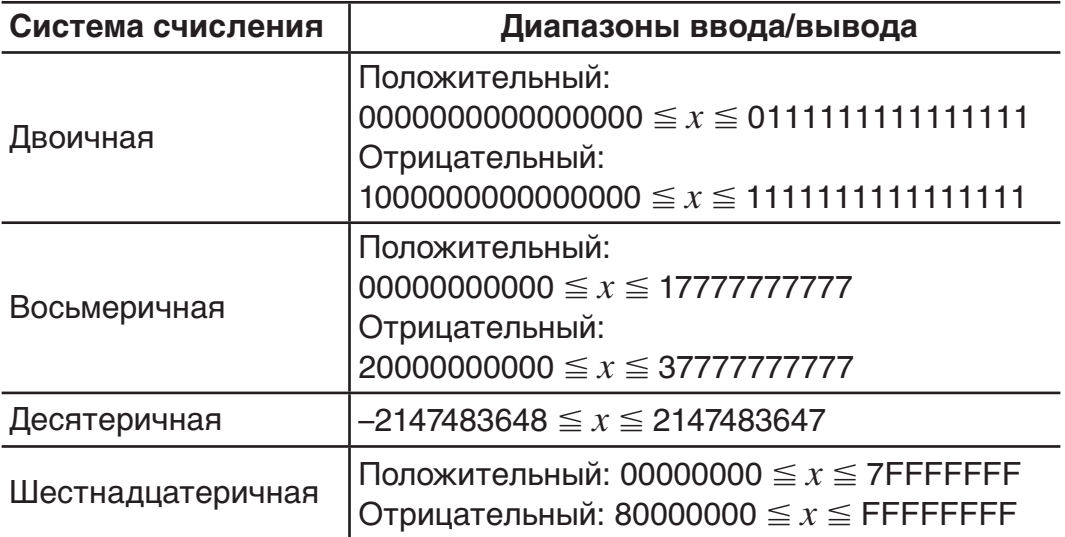

#### Задание системы счисления для отдельных вводимых значений

Сразу же после введения определенного значения можно применить команду, которая укажет его систему счисления. Ниже перечислены специальные команды: d (десятеричная), h (шестнадцатеричная), b (двоичная) и о (восьмеричная).

 $^{'}$  Для вычисления 1010 + 1016 + 102 + 108 и отображения результата в десятеричной системе счисления

 $AC[ $x^2$ ] (DEC) [S HFT] (3] (BASE) ( ) (1) (d) 10 [+]$ 

 $[SHFT]$  3 (BASE)  $\odot$  2 (h) 10  $\oplus$ 

 $[SHFT]$  3 (BASE)  $\odot$  3 (b) 10  $\oplus$ 

 $\boxed{3}$  (BASE)  $\bigcirc$   $\boxed{4}$  (0) 10  $\boxed{=}$ 

36

#### Перевод результата вычисления в другую систему счисления

Чтобы перевести отображаемый результат вычисления в другую систему счисления, используйте одну из нижеуказанных операций на клавишах:  $x^{2}$ (DEC) (десятеричная),  $x^{2}$ (HEX) (шестнадцатеричная), [log] (BIN) (двоичная), [in] (ОСТ) (восьмеричная).

Для вычисления  $1510 \times 3710$  в десятеричной системе и затем перевода результата в шестнадцатеричную, двоичную и восьмеричную системы  $AC$   $\sqrt{x^2}$  (DEC) 15  $\sqrt{x}$  37  $\boxed{=}$ 555

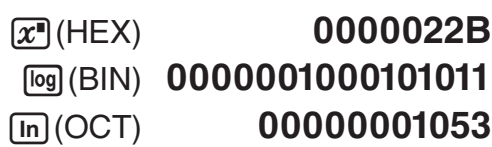

# Логические и отрицающая операции

Калькулятор предоставляет логические операции (и (and), или (or), исключающее или (xor), исключающее не-или (xnor)) и функции (Not, Neg) для логических и отрицающих операций в двоичной системе счисления. Используйте меню, которое появляется при нажатии SHIFT 3 (BASE), для ввода логических операций и функций.

Все последующие примеры выполнены в двоичной системе счисления  $(\sqrt{\log (BIN)})$ .

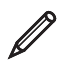

Для определения логического И (AND) для 1010<sub>2</sub> и 1100<sub>2</sub> (1010<sub>2</sub> and 1100<sub>2</sub>)

 $[AC]$  1010  $[CH]$   $[3]$  (BASE)  $[1]$  (and) 1100  $[=]$  00000000000001000

Для определения логического ИЛИ (OR) для 1011<sub>2</sub> и 11010<sub>2</sub> (1011<sub>2</sub> or 11010<sub>2</sub>)

AC 1011 SHIFT 3 (BASE) 2 (or) 11010 = 00000000000011011

<span id="page-31-0"></span>Для определения логического исключающего ИЛИ (XOR) для 1010<sub>2</sub> и 1100<sub>2</sub> (1010<sub>2</sub> хог 1100<sub>2</sub>)  $\overline{AC}$  1010 SHIFT 3 (BASE) 3 (xor) 1100 = 00000000000000110 Для определения логического исключающего НЕ-ИЛИ (XNOR) для 1111<sub>2</sub> и 101<sub>2</sub> (1111<sub>2</sub> xnor 101<sub>2</sub>)  $\overline{AC}$  1111  $\overline{S \text{ HFT}}$  3 (BASE)  $\overline{4}$  (xnor) 101  $\overline{=}$ 1111111111110101 Для определения побитового дополнения из 1010<sub>2</sub> (Not(1010<sub>2</sub>)) 1111111111110101  $AC \overline{S H F}$   $(3)$   $(BASE)$   $(5)$   $(Not)$  1010  $(7)$   $(7)$ 

Для определения отрицательности (взятие двоичного дополнения) из 101101<sub>2</sub> (Neg(101101<sub>2</sub>))

1111111111010011  $AC \sim \text{[SHFT]}$   $(3)$  (BASE)  $(6)$  (Neg) 101101  $(7)$   $(7)$ 

Примечание: B случае отрицательного значения двоичной.  $\mathbf{B}$ восьмеричной шестнадцатеричной системах, ИЛИ калькулятор переводит число в двоичную систему счисления, изымает двоичное дополнение, и затем переводит в исходную систему счисления. Для десятеричного числа (основание-10) калькулятор просто добавляет отрицательный знак.

# Решение уравнений (EQN)

Следующая процедура в режиме EQN позволяет решать систему линейных уравнений с двумя или тремя неизвестными, уравнения второй степени и уравнения третьей степени.

- 1. Нажмите [100E] [5] (EQN) для входа в режим EQN.
- 2. В появившемся меню, выберите тип уравнения.

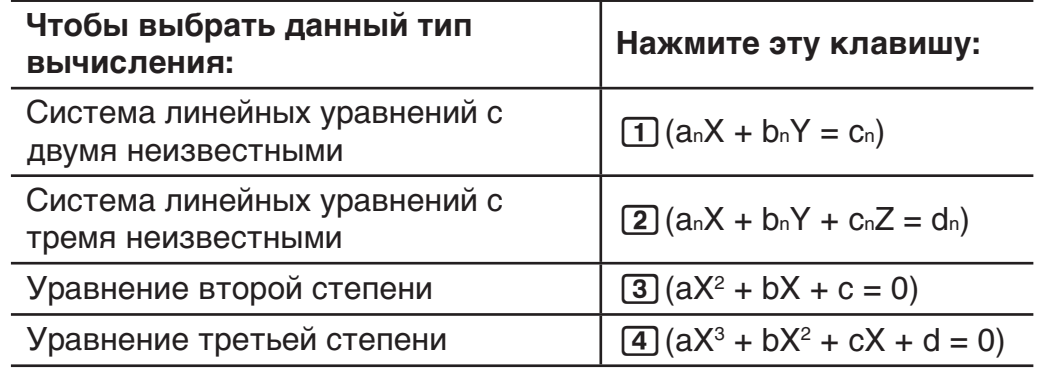

- 3. Используйте появившийся редактор коэффициента, чтобы ввести значение коэффициента.
	- Например: для решения  $2x^2 + x 3 = 0$  нажмите [3] на 2 этапе и введите следующее в качестве коэффициентов ( $a = 2$ ,  $b = 1$ ,  $c =$  $-3$ :  $2 \equiv 1 \equiv \text{G}3 \equiv$ .
	- •Чтобы изменить ранее введенное значение коэффициента, передвиньте курсор на соответствующую ячейку, введите новое значение и нажмите клавишу  $\equiv$ .
	- Нажатие клавиши [АС] приведет все значения коэффициентов к нулю.

Важно! Следующие операции не поддерживаются редактором коэффициента:  $M +$ ],  $S + F$ ]  $M +$ ]  $(M -)$ ,  $S + F$ ]  $RCl$  (STO). Pol, Rec и составные выражения также не могут быть введены в редактор коэффициента.

- 4. Когда всем коэффициентам присвоены желаемые значения, нажмите клавишу  $\Xi$ .
	- При этом отобразится решение. При каждом нажатие клавиши  $\Xi$  отобразится другое решение. Нажатие клавиши  $\Xi$ , когда изображено последнее решение, вернет вас в редактор коэффициента.
	- Можно просматривать различные решения, используя клавиши  $\odot$
	- Для возврата в редактор коэффициента во время отображения любого решения, нажмите клавишу АС.

Примечание: • Если выбрано естественное отображение, то решение системы линейных уравнений не отображается, используя формы включающие  $\sqrt{\ }$ . • Значения нельзя преобразовать в техническую запись на экране решения.

#### Изменение настроек типа текущего уравнения

Нажмите [NODE] [5] (EQN) и выберите тип уравнения из появившегося меню. Изменение типа текущего уравнения приведет к обнулению значений всех коэффициентов.

#### Примеры вычислений в режиме EQN

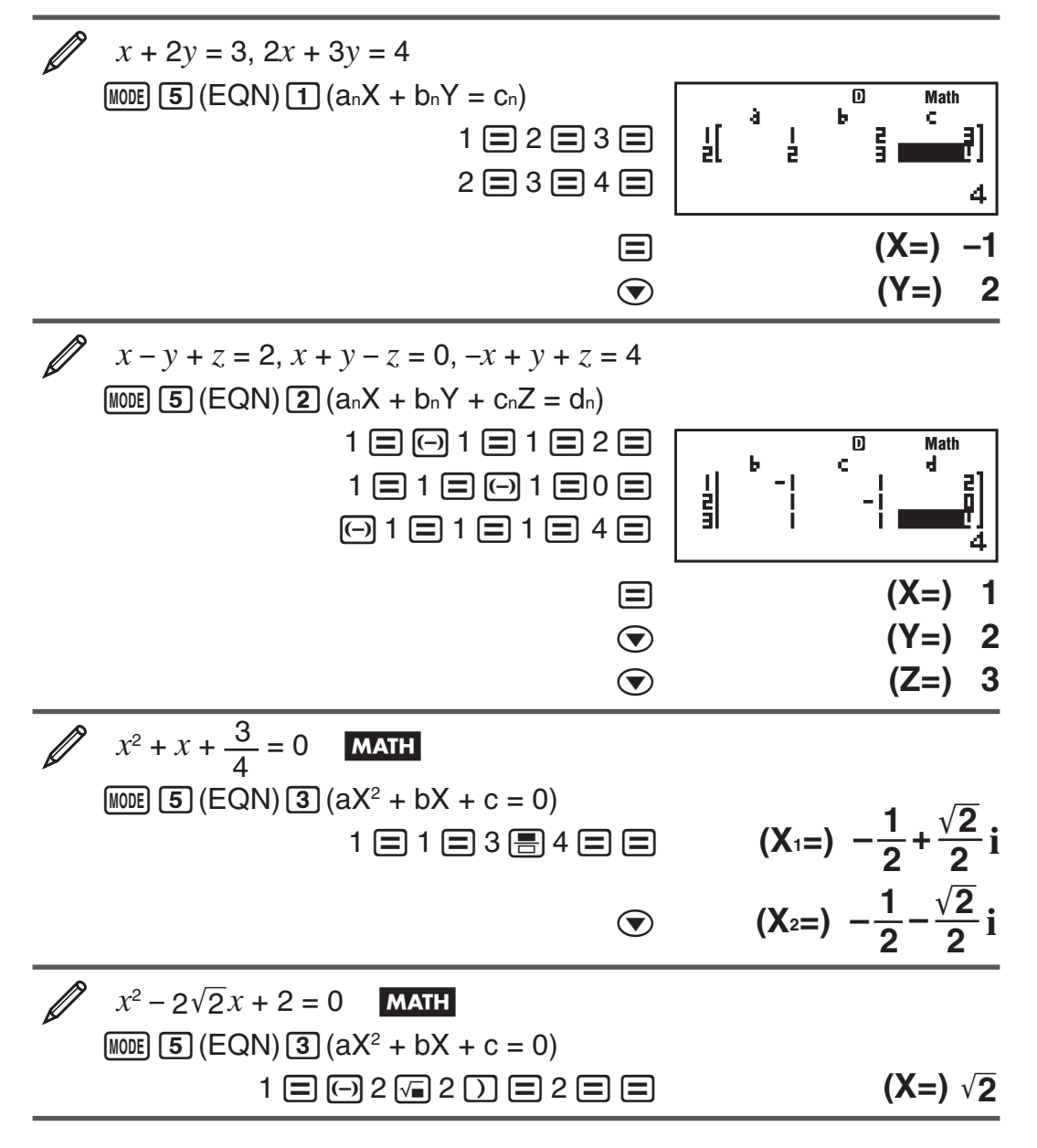

<span id="page-33-0"></span>
$$
\begin{array}{lll}\n\mathcal{N}^3 - 2x^2 - x + 2 = 0 \\
\hline\n\text{[MOIE]} & \boxed{5} \, (\text{EQN}) \, \boxed{4} \, (aX^3 + bX^2 + cX + d = 0) \\
1 \, \boxed{(-)} \, 2 \, \boxed{(-)} \, 1 \, \boxed{=} \, 2 \, \boxed{=} & \boxed{0}\n\end{array}\n\tag{X-1} \qquad\n\begin{array}{lll}\n\mathcal{N}^3 - 2x^2 - x + 2 = 0 \\
1 \, \boxed{(-)} \, 2 \, \boxed{(-)} \, 1 \, \boxed{=} \, 2 \, \boxed{=} & \boxed{(-)}\n\end{array}
$$

# Вычисления с матрицами (MATRIX)

Используйте режим MATRIX для выполнения вычислений с матрицами, состоящих из до 3 рядов и 3 столбцов. Для выполнения вычисления с матрицами потребуется присвоить данные специальным матричным переменным (MatA, MatB, MatC), а затем использовать переменные в вычислении, как показано в примере ниже.

$$
\boxed{\mathscr{D}_1}
$$
Для присвоения значений  $\begin{bmatrix} 2 & 1 \\ 1 & 1 \end{bmatrix}$  MatA  $u \begin{bmatrix} 2 & -1 \\ -1 & 2 \end{bmatrix}$  MatB  $u$   
выполнения следующих вычислений:  $\begin{bmatrix} 2 & 1 \\ 1 & 1 \end{bmatrix} \times \begin{bmatrix} 2 & -1 \\ -1 & 2 \end{bmatrix}$ 

(MatA×MatB), 
$$
\begin{bmatrix} 2 & 1 \\ 1 & 1 \end{bmatrix} + \begin{bmatrix} 2 & -1 \\ -1 & 2 \end{bmatrix}
$$
 (MatA+MatB)

- 1. Нажмите [NODE] [6] (MATRIX) для входа в режим MATRIX.
- 2. Нажмите  $\boxed{1}$  (MatA)  $\boxed{5}$  (2×2).
	- При этом отобразится редактор матрицы для ввода элементов матрицы формата 2  $\times$  2, который задан для MatA.

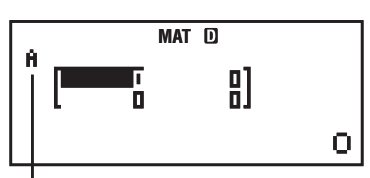

«А» обозначает «MatA».

- 3. Ввод элементов MatA: 2  $\equiv$  1  $\equiv$  1  $\equiv$  1  $\equiv$  1.
- 4. Нажмите следующие клавиши: [sнгт] [4] (MATRIX) [2] (Data) [2] (MatB) [5]  $(2\times2)$ .
	- При этом отобразится редактор матрицы для ввода элементов матрицы формата 2  $\times$  2, который задан для MatB.
- 5. Ввод элементов MatB: 2  $\boxminus$   $\boxminus$   $\boxminus$  1  $\boxminus$   $\boxminus$  1  $\boxminus$  2  $\boxminus$ .
- 6. Нажмите до для отображения экрана вычисления и выполнения первого расчета (MatAxMatB): [SHIFT] 4 (MATRIX) 3 (MatA) [X] [SHIFT] 4  $(MATRIX)$   $\boxed{4}$  (MatB)  $\boxed{=}$ .

• При этом отобразится экран MatAns с результатами вычислений.

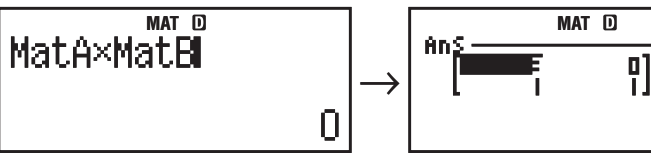

«Ans» обозначает «MatAns».

3

Примечание: «MatAns» обозначает «Память результатов матрицы». Для подробностей см. «Память результатов матрицы».

7. Выполните следующее вычисление (MatA+MatB): [AC] [SHIFT] [4] (MATRIX)  $\boxed{3}$  (MatA)  $\boxed{+}$  [SHFT]  $\boxed{4}$  (MATRIX)  $\boxed{4}$  (MatB)  $\boxed{=}$ .

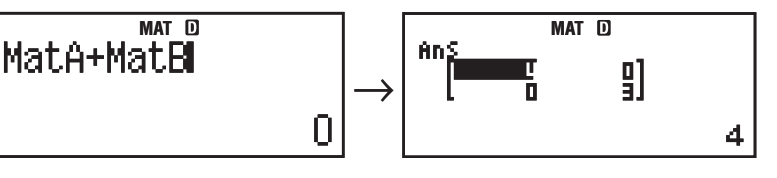

# Память результатов матрицы

Все полученные результаты вычислений в режиме MATRIX отображаются в матричном формате на экране MatAns. Результат также можно присвоить к переменной, называемой «MatAns».

Переменная MatAns может использоваться в вычислениях, как показано ниже.

- Чтобы вставить переменную MatAns в вычисления, произведите следующую операцию: [SHFT] [4] (MATRIX) [6] (MatAns).
- Во время отображения экрана MatAns, при нажатии любой из перечисленных клавиш, происходит автоматическое переключение на экран вычисления:  $\Box$ ,  $\Box$ ,  $\boxtimes$ ,  $\Box$ ,  $\Box$ ,  $\Box$ ),  $\Box$ экране вычислений отобразится переменная MatAns с последующим оператором или функцией, в зависимости от того, какая клавиша была нажата.

#### Присвоение и редактирование данных матричной переменной

Важно! Следующие операции не поддерживаются редактором  $M$ атрицы:  $M +$ ],  $S + F$ ]  $M +$ ]  $(M -)$ ,  $S + F$ ]  $RCl$  (STO). Pol, Rec и составные выражения также не могут быть введены в редактор матрицы.

#### Для присвоения новых данных матричной переменной:

- 1. Нажмите [SHIFT] [4] (MATRIX) [1] (Dim) и затем, в появившемся меню, выберите матрицу к которой необходимо присвоить данные.
- 2. В следующем меню задайте размерность матрицы  $(m \times n)$ .
- 3. Для ввода элементов матрицы, используйте редактор матрицы.

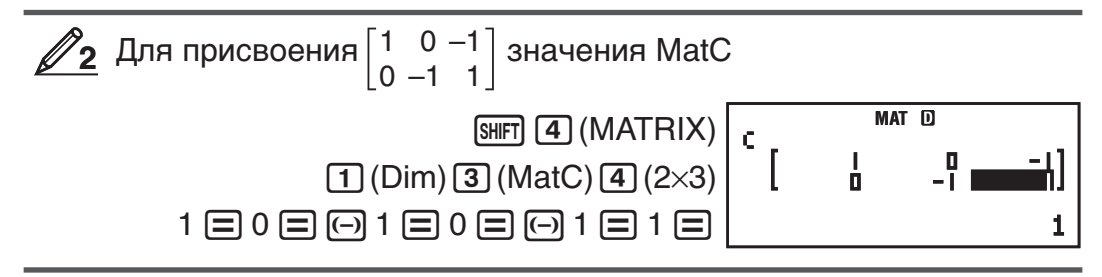

#### Для редактирования элементов матрицы:

- 1. Нажмите [SHIFT] [4] (MATRIX) [2] (Data) и затем, в появившемся меню, выберите матрицу которую необходимо отредактировать.
- 2. Для изменения элементов матрицы используйте редактор матрицы.
	- Передвиньте курсор на элемент, который требуется изменить, введите новое значение и нажмите клавишу  $\equiv$ .

#### Для копирования содержания матриц или MatAns:

- 1. Используйте редактор матрицы для отображения матрицы, которую требуется скопировать.
	- Например, если необходимо скопировать MatA, то выполните следующую операцию:  $\boxed{4}$  (MATRIX)  $\boxed{2}$  (Data)  $\boxed{1}$  (MatA).
	- Если требуется скопировать содержание MatAns, то выполните следующее для отображения экрана MatAns:  $[AC]$  [SHIFT]  $[4]$  (MATRIX)  $[6]$  (MatAns)  $[3]$ .
- 2. Нажмите [SHIFT] [RCL] (STO) и выполните одну из нижеизложенных операций, чтобы задать цель копирования: [-----) (MatA), [,,,,,,,,,,,,,,,,,,,,,,,,  $[hyp]$  (MatC).

<span id="page-35-0"></span>•При этом отобразится редактор матрицы с содержанием скопированной матрицы.

#### Примеры вычислений с матрицами

Следующие примеры используют MatA =  $\begin{bmatrix} 2 & 1 \\ 1 & 1 \end{bmatrix}$  и MatB =  $\begin{bmatrix} 2 & -1 \\ -1 & 2 \end{bmatrix}$  из  $\mathcal{D}_1$ , и MatC =  $\begin{bmatrix} 1 & 0 & -1 \\ 0 & -1 & 1 \end{bmatrix}$  из  $\mathcal{D}_2$ . Для ввода переменной матрицы можно<br>использовать операцию, нажав [SHFT] [4] (MATRIX), а затем, нажав одну из следующих клавиш:  $\boxed{3}$  (MatA),  $\boxed{4}$  (MatB),  $\boxed{5}$  (MatC).

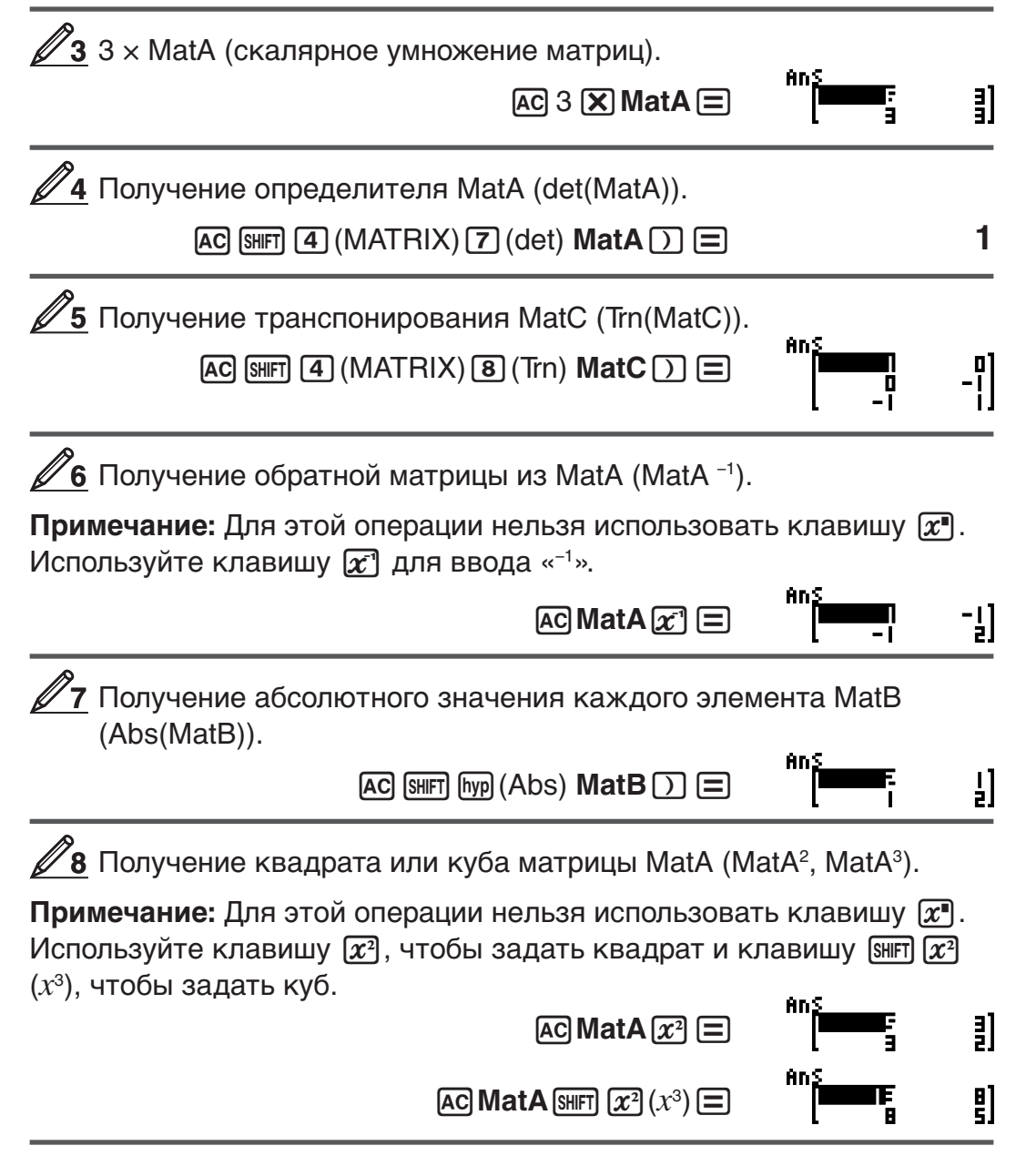

# Создание числовых таблиц функций (TABLE)

TABLE создает числовую таблицу для  $x$  и  $f(x)$ , используя ввод функции  $f(x)$ . Для генерации числовой таблицы выполните следующие шаги.

- 1. Нажмите WODE [7] (TABLE) для входа в режим TABLE.
- 2. Введите функцию в формате  $f(x)$ , используя переменную X. • Убедитесь, что ввели переменную Х ( [ 2 ] (X ) при создании числовой таблицы. Любые переменные, отличные от Х, обрабатывается в качестве константы.
- Нижеперечисленные элементы нельзя использовать в функции: Pol. Rec.  $\int$ ,  $d/dx$ ,  $\Sigma$ .
- 3. В ответ на приглашения, которые появятся, введите используемые значения, нажав  $\equiv$  после каждого.

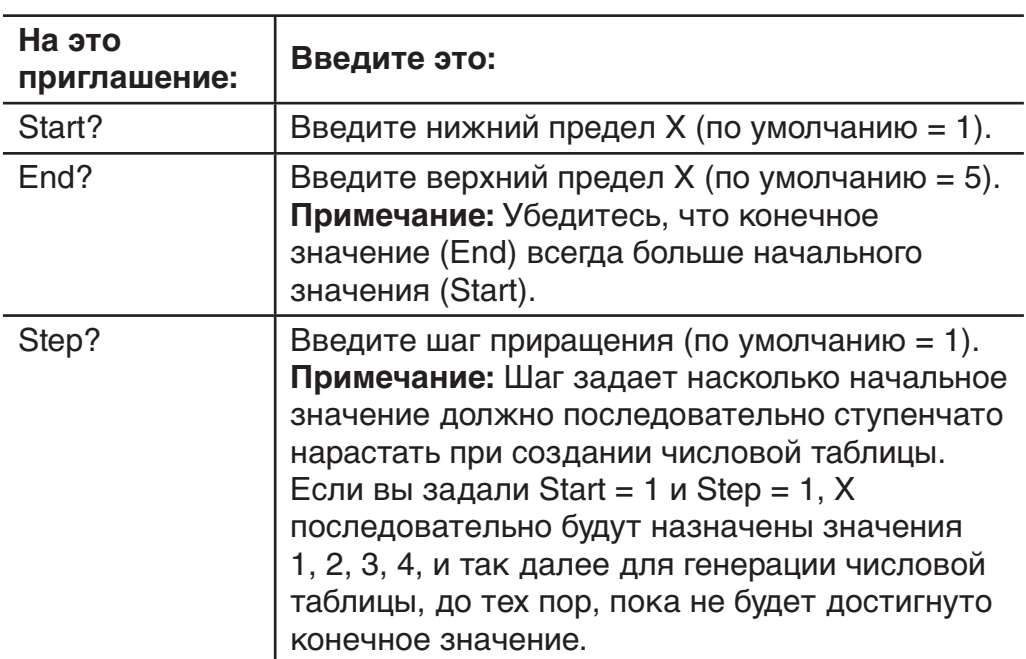

- Ввод значения шага и нажатие  $\equiv$  создает и отображает числовую таблицу в соответствии с заданными параметрами.
- Нажатие [АС] во время отображения числовой таблицы вернет экран для ввода данных функции в шаге 2.

Для создания числовой таблицы функции  $f(x) = x^2 + y$  $\overline{B}$ **MATH** 

диапазоне –1  $\leq x \leq 1$ , ступенчато нарастающей на 0,5

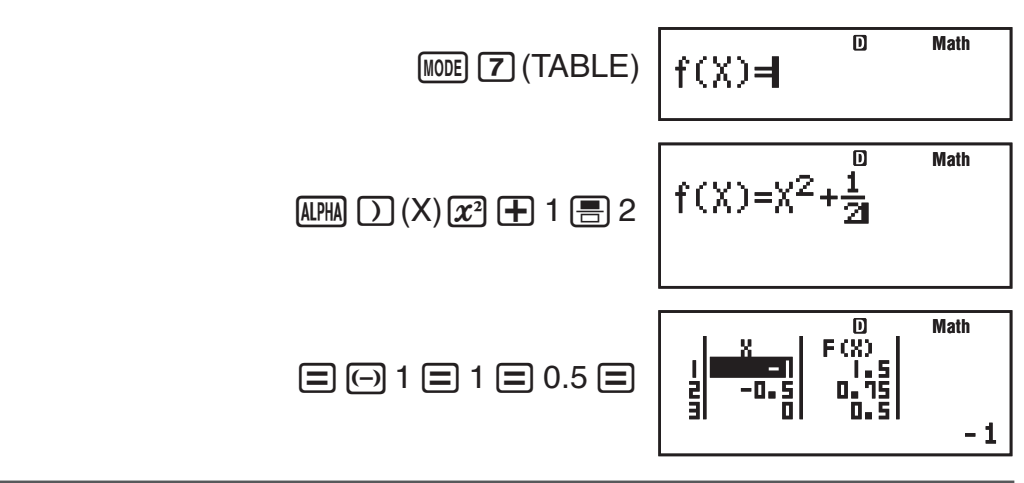

Примечание: • Можно использовать экран числовой таблицы для просмотра только значений. Содержимое таблицы нельзя редактировать. • Операция формирования числовой таблицы вызывает изменение содержимого переменной Х.

Введенная функция для формирования числовой таблицы Важно! удаляется, когда вы отображаете меню настройки в режиме TABLE и переключаетесь между естественным и строчным отображениями.

# <span id="page-37-0"></span>Вычисления с векторами (VECTOR)

Используйте режим VECTOR для выполнения вычислений с двумерными и трехмерными векторами. Для выполнения вычисления с векторами потребуется присвоить данные специальным векторным переменным (VctA, VctB, VctC), а затем использовать переменные в вычислении, как показано в примере ниже.

Для присвоения (1, 2) вектору VctA и (3, 4) вектору VctB, а затем выполнения следующих вычислений: (1, 2) + (3, 4)

- 1. Нажмите [100E] [8] (VECTOR) для входа в режим VECTOR.
- 2. Нажмите [1] (VctA) [2] (2).
	- При этом отобразится редактор вектора, для ввода двумерного вектора VctA.

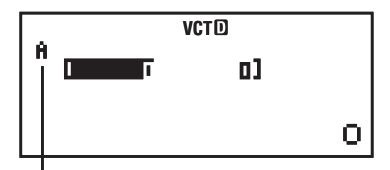

«А» обозначает вектор «VctA».

- 3. Введите элементы VctA: 1  $\equiv$  2  $\equiv$  .
- 4. Нажмите следующие клавиши: [SMFT] [5] (VECTOR) [2] (Data) [2] (VctB)  $\boxed{2}$  $(2)$ .
	- При этом отобразится редактор вектора для ввода двумерного вектора VctB.
- 5. Введите элементы VctB:  $3 \equiv 4 \equiv$ .
- 6. Нажмите [АС] для отображения экрана вычисления и выполнения расчета (VctA + VctB):  $\sqrt{m\pi}$  5 (VECTOR) 3 (VctA)  $\frac{1}{\sqrt{m}}$   $\sqrt{m\pi}$  5  $(VECTOR)$   $\boxed{4}$   $(VctB)$   $\boxed{=}$ .
	- При этом отобразится экран VctAns с результатами вычислений.

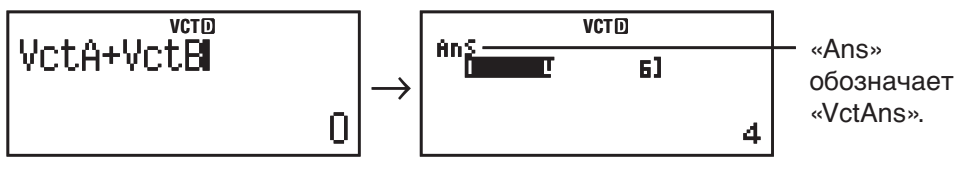

Примечание: «VctAns» обозначает «Память результатов вектора». Для подробностей см. «Память результатов вектора».

#### Память результатов вектора

Все полученные результаты вычислений в режиме VECTOR отображаются в формате векторов на экране VctAns. Результат также можно присвоить переменной, называемой «VctAns».

Переменная VctAns может использоваться в вычислениях, как показано ниже.

- •Чтобы вставить переменную VctAns в вычисления, выполните следующую операцию: [SHFT] [5] (VECTOR) [6] (VctAns).
- Во время отображения экрана VctAns, при нажатии любой из перечисленных клавиш, происходит автоматическое переключение на экран вычисления:  $\Box$ ,  $\Box$ ,  $\boxtimes$ ,  $\Box$ . На экране вычислений отобразится переменная VctAns с последующим оператором, в зависимости от того, какая клавиша была нажата.

# Присвоение и редактирование данных переменных вектора

Важно! Следующие операции не поддерживаются редактором Bektopa: [M+], [SHIFT] [M+] (M-), [SHIFT] [RCL] (STO). Pol, Rec и составные выражения также не могут быть введены в редактор вектора.

#### Для присвоения новых данных переменной вектора:

- 1. Нажмите [SHFT] [5] (VECTOR) [1] (Dim) и затем, в появившемся меню, выберите вектор, которому необходимо присвоить данные.
- 2. В следующем меню задайте измерение вектора  $(m)$ .
- 3. Для ввода элементов вектора используйте редактор вектора.

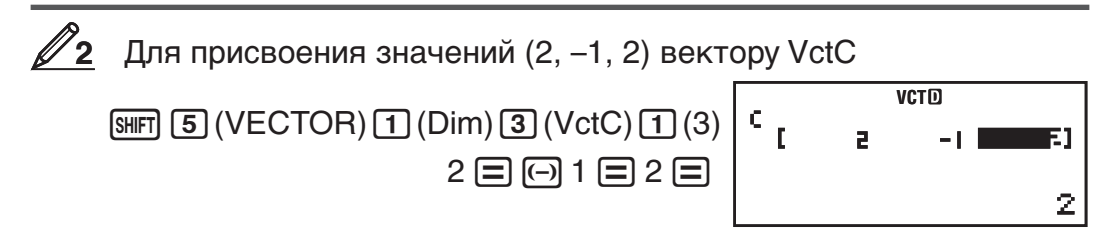

#### Для редактирования элементов вектора:

- 1. Нажмите [आन] [5] (VECTOR) [2] (Data) и затем, в появившемся меню, выберите вектор, который необходимо отредактировать.
- 2. Для изменения элементов вектора используйте редактор вектора.
	- Передвиньте курсор на элемент, который требуется изменить, введите новое значение и нажмите клавишу  $\equiv$ .

#### Для копирования содержимого векторной величины (или **VctAns):**

- 1. Используйте редактор вектора для отображения вектора, который требуется скопировать.
	- Например, если необходимо скопировать VctA, то выполните следующую операцию: [SHFT] [5] (VECTOR) [2] (Data) [1] (VctA).
	- Если требуется скопировать содержание VctAns, то выполните следующее для отображения экрана VctAns: [АС] [SHFT] [5] (VECTOR)  $\boxed{6}$  (VctAns) $\boxed{=}$ .
- 2. Нажмите [SHFT] [RCL] (STO) и выполните одну из нижеизложенных операций, чтобы задать цель копирования: [--] (VctA), [,,,] (VctB), или  $[nyp]$  ( $VctC$ ).
	- При этом отобразится редактор вектора с содержанием скопированного вектора.

#### Примеры вычислений с векторами

Следующие примеры используют вектор VctA = (1, 2), вектор VctB = (3, 4) из  $\mathbb{Z}_1$  и вектор VctC = (2, -1, 2) из  $\mathbb{Z}_2$ . Можно ввести векторную величину посредством клавиш [SMFT] [5] (VECTOR), а затем нажатием одной из следующих числовых клавиш: 3 (VctA), 4 (VctB),  $\boxed{5}$  (VctC).

 $3 \times$  VctA (скалярное умножение векторов),  $3 \times$  VctA - VctB (пример вычисления с использованием VctAns)

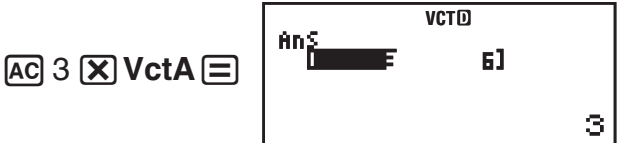

<span id="page-39-0"></span>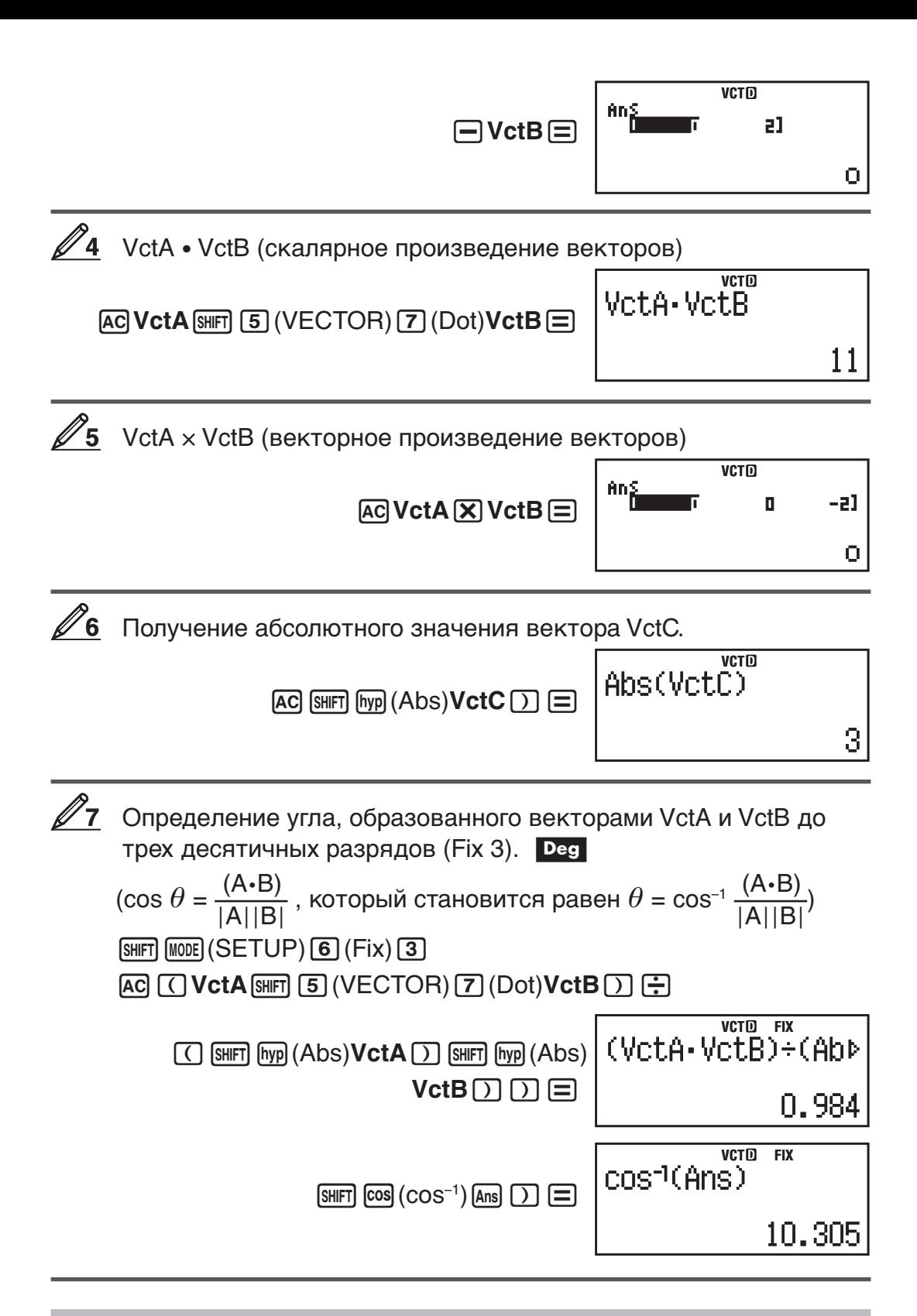

# Научные константы

Во встроенной памяти калькулятора содержится 40 научных констант. которое можно использовать в любых режимах, кроме режима BASE-N. Каждая научная константа обозначена уникальным символом (например  $\pi$ ), которые можно использовать в вычислениях.

Чтобы ввести научную константу в вычисления, нажмите [SHFT] [7] (CONST), а затем введите двузначный номер, соответствующий требуемой константе.

 $\mathscr P$  Для ввода научной константы  $\mathsf C_0$  (скорость света в вакууме) и отображения ее значения

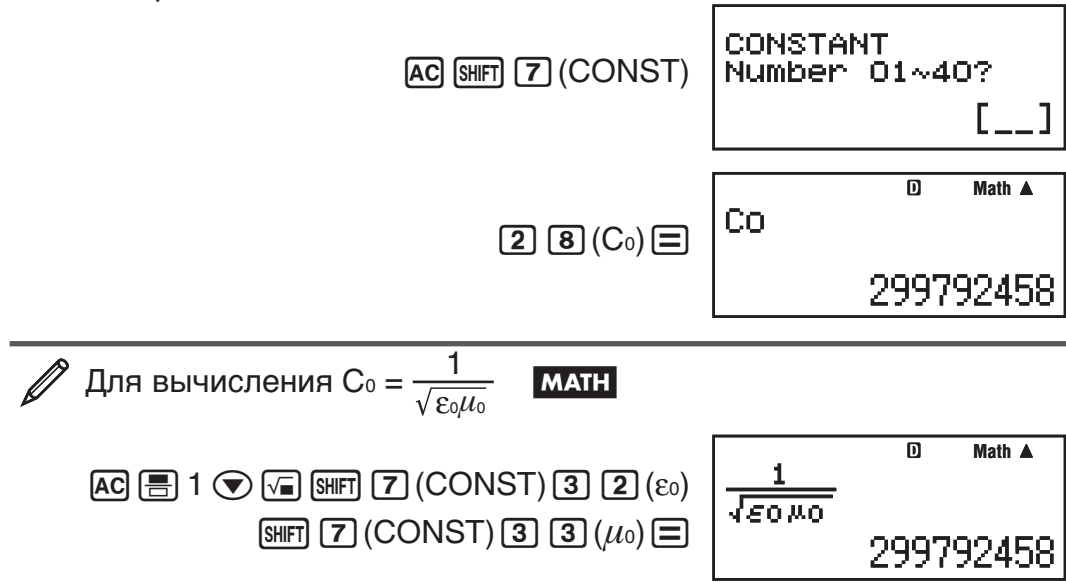

Ниже приведен список двузначных обозначений, соответствующих каждой научной константе.

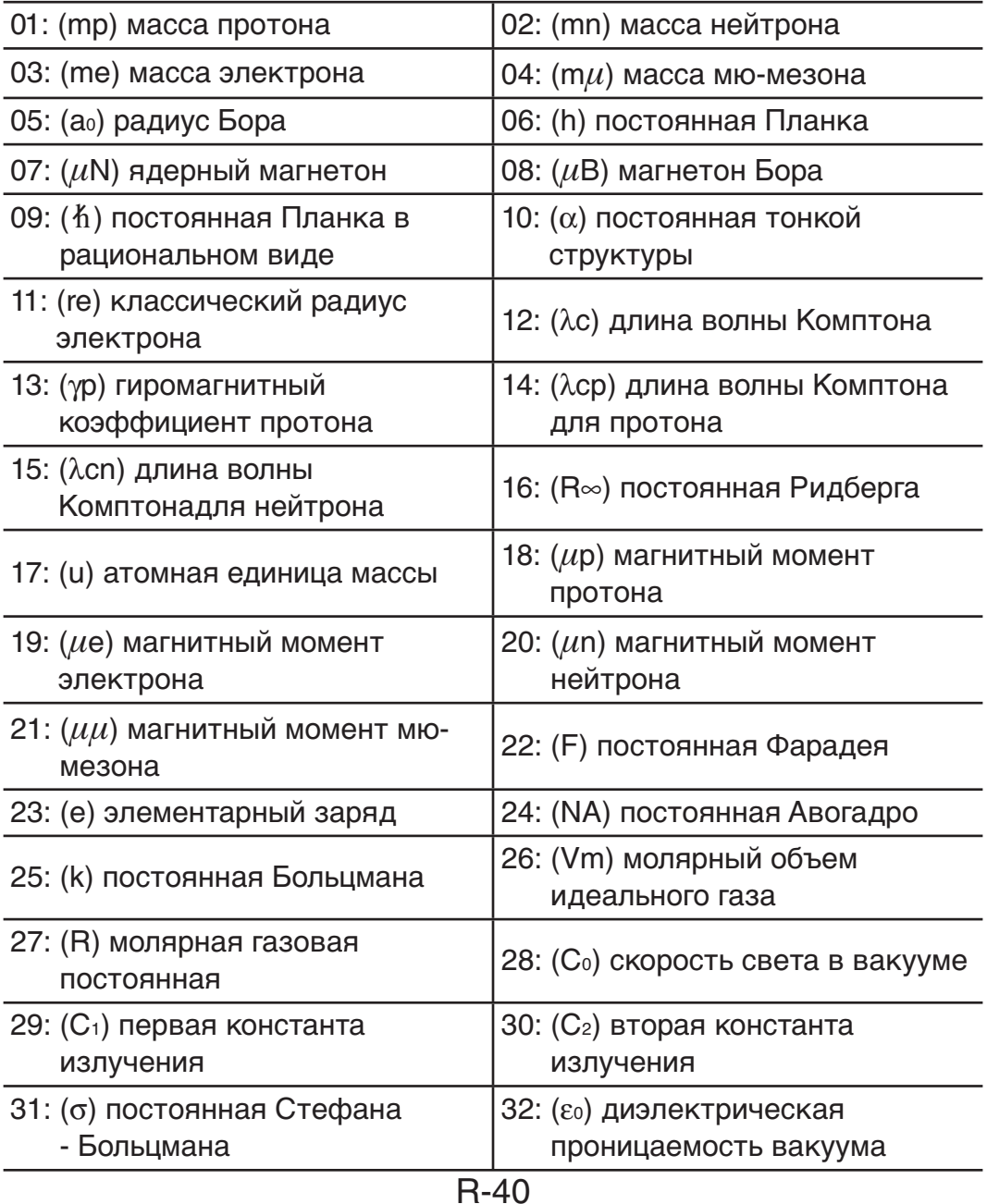

<span id="page-41-0"></span>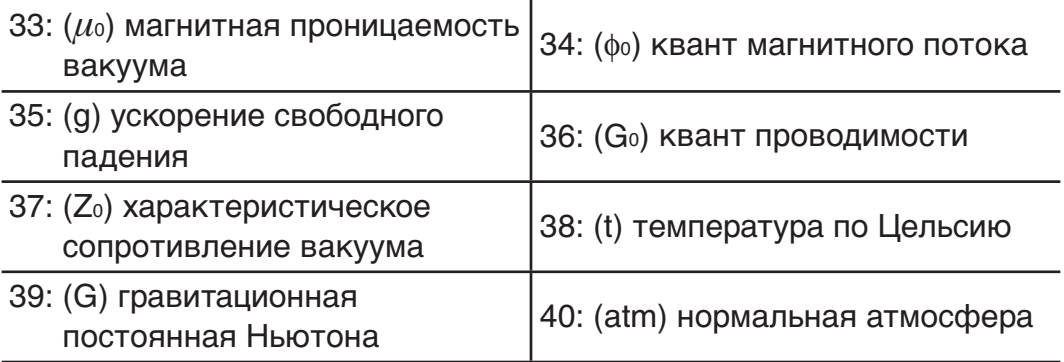

Значения основаны на рекомендуемых значениях CODATA (март 2007).

# **Преобразование единиц измерения**

Калькулятор снабжен встроенной системой команд преобразования единиц измерения, что упрощает перевод одной единицы измерения в другую. Используйте команды преобразования единиц измерения в любых режимах вычисления, кроме режимов BASE-N и TABLE.

Чтобы ввести команду преобразования единиц измерения в вычисления, нажмите [SHIFT] **8**] (CONV), а затем введите двузначный номер, соответствующий требуемой команде.

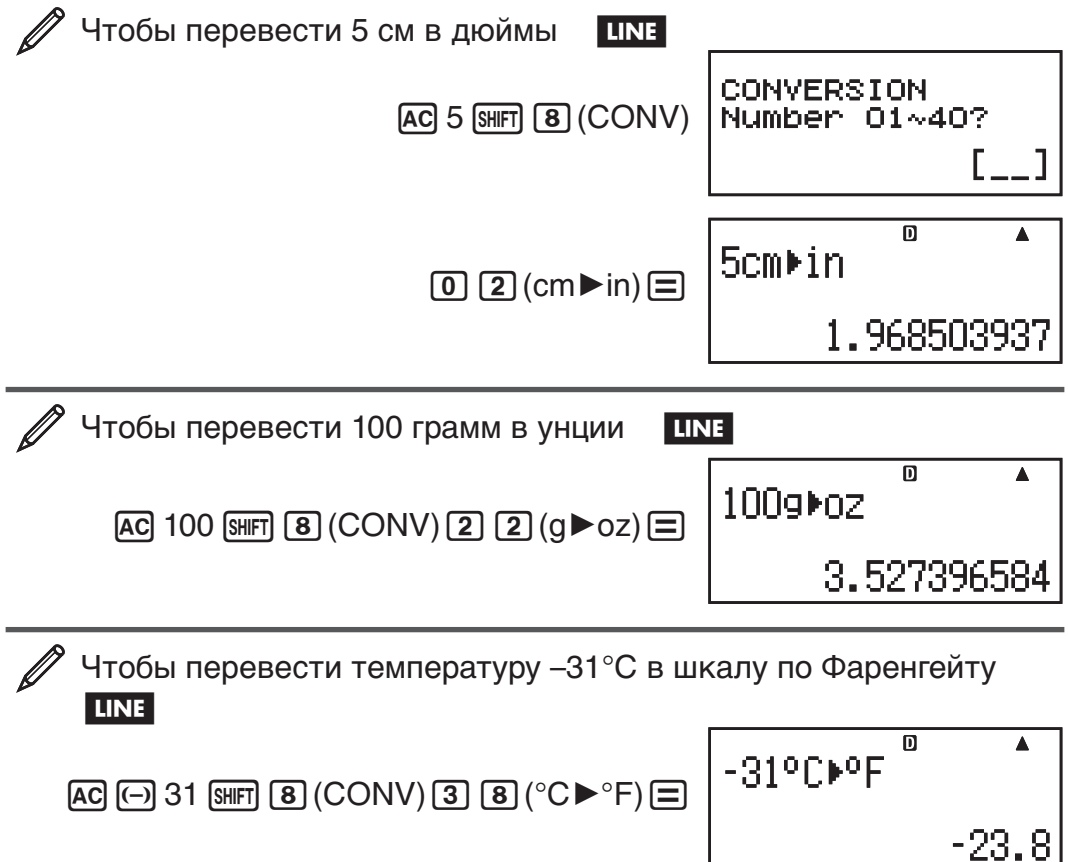

Ниже приведен список двузначных обозначений, соответствующих командам преобразования единиц измерения.

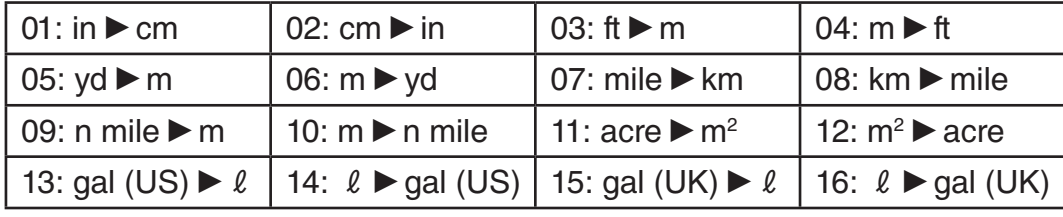

<span id="page-42-0"></span>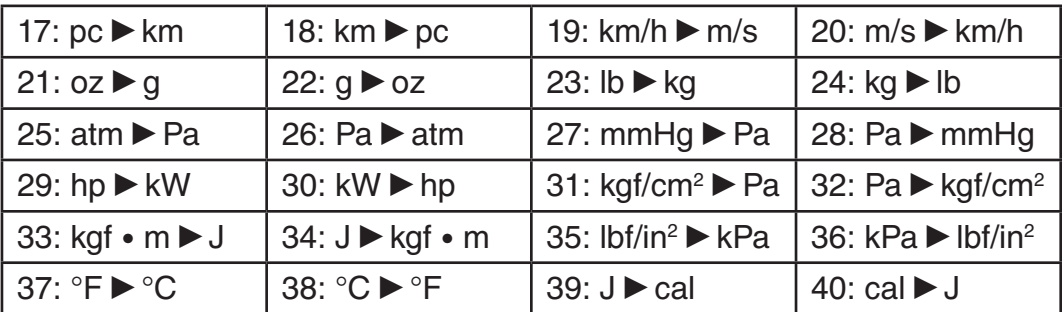

Формулы перевода основаны на «Национальный институт по стандартизации и технологии (NIST), специальное издание 811 (1995)».

**Примечание:** Данные перевода J 'cal приведены при температуре 15°С.

# **Диапазоны вычислений, количество знаков и точность**

Диапазон выражения, количество цифр, используемых для внутренних вычислений и точность вычисления зависят от типа выполняемого расчета.

#### **Диапазон вычисления и точность**

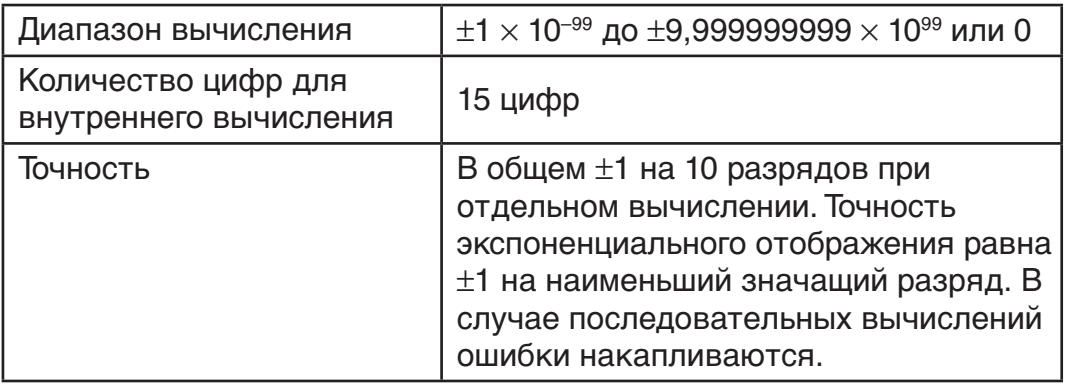

#### **Диапазоны ввода и точность вычисления функций**

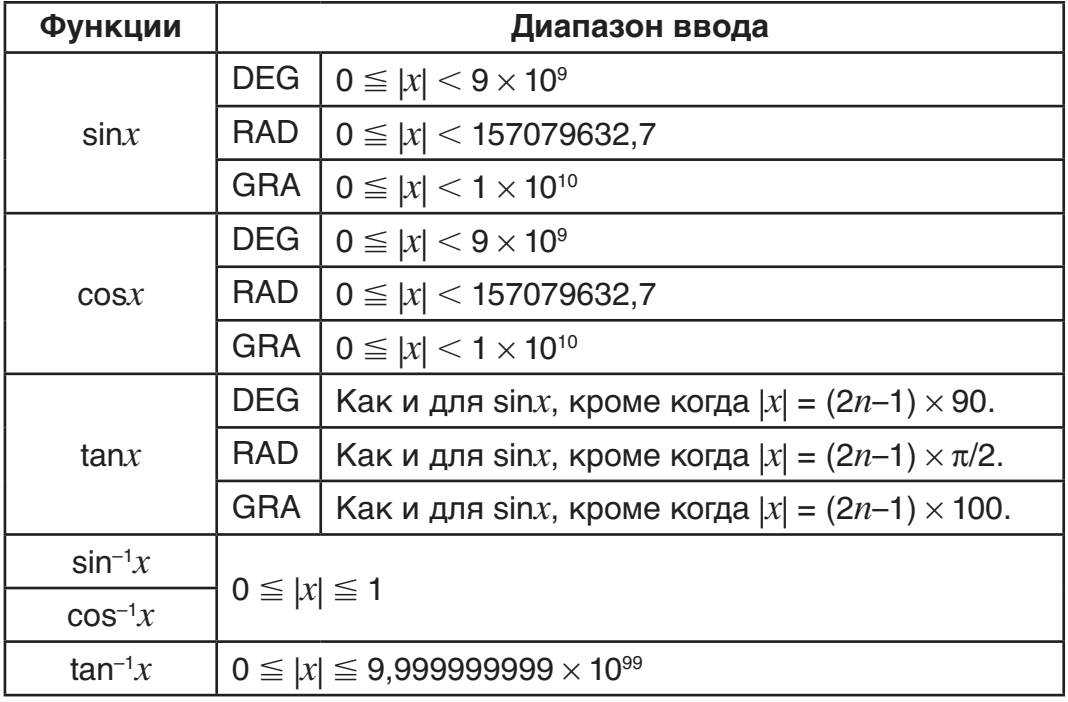

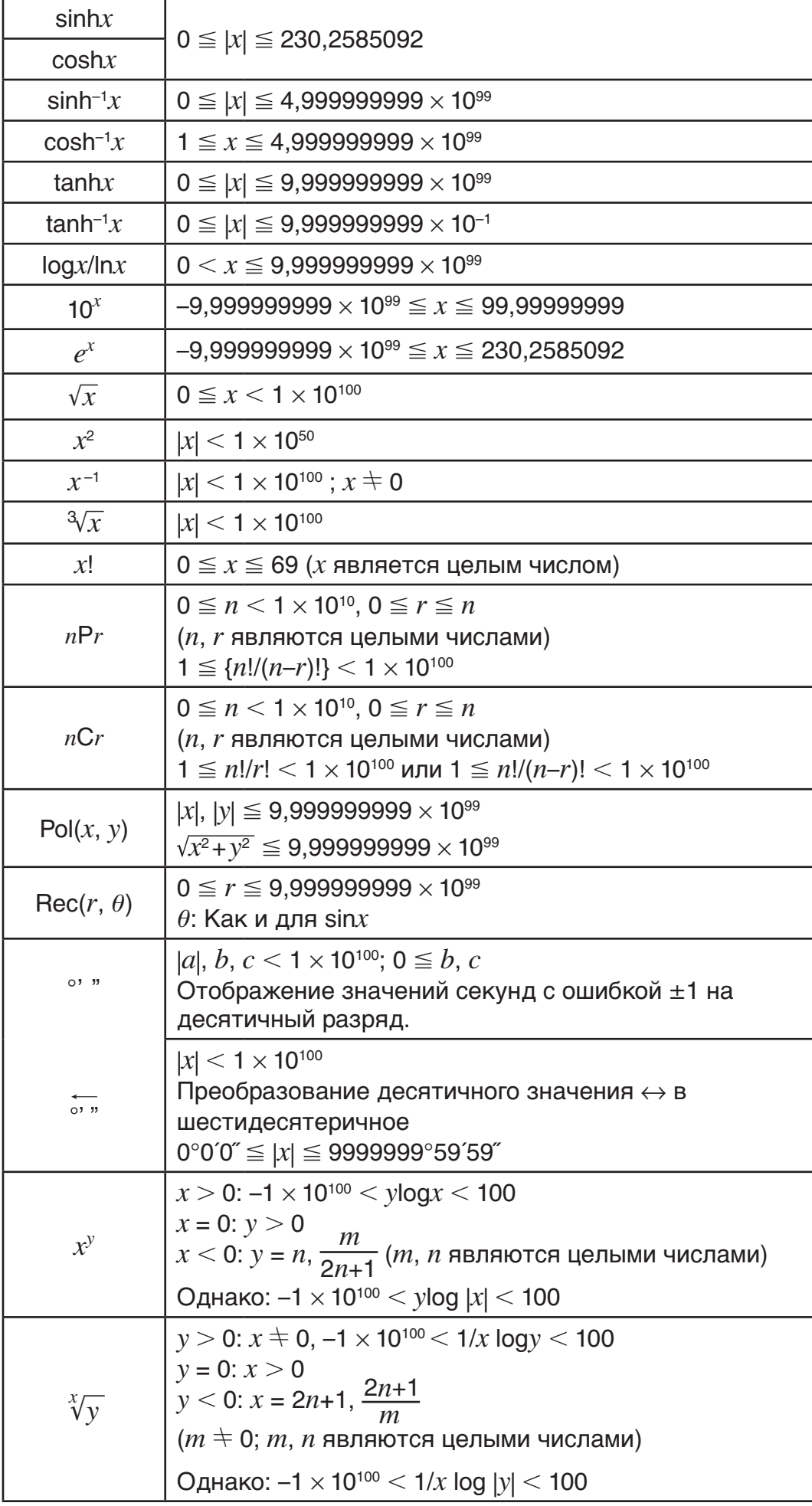

<span id="page-44-0"></span>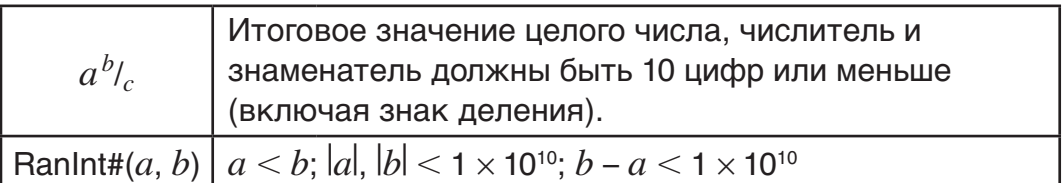

- Точность в основном такая же, как описано под заглавием «Диапазон вычисления и точность», выше.
- Функции типа  $x^y$ ,  $\sqrt[x]{y}$ ,  $\sqrt[3]{y}$ ,  $x!$ , nPr, nCr требуют внутренних непрерывных вычислений, которые могут приводить к накоплению ошибок при каждом вычислении.
- Вблизи особых точек и точек перегиба функций ошибки также накапливаются и могут достигать большой величины.
- Диапазон результатов вычислений, которые могут отображаться в форме  $\pi$ , используя естественное отображение равен  $|x| < 10^6$ . Однако, обратите внимание, что внутренняя ошибка в вычислении может сделать невозможным отображение некоторых результатов вычислений в форме  $\pi$ . Она также может вызвать отображение результатов вычислений, которые должны выводиться в форме десятичной дроби, в форме  $\pi$ .

# Ошибки

Когда во время вычисления по какой-либо причине появляется ошибка, калькулятор отобразит сообщение об ошибке. Имеются два способа, чтобы выйти из сообщения дисплея об ошибке: Нажатие на клавишу  $\bigcircledcirc$ или ( Для отображения места ошибки, или нажатие [АС] для очистки сообщения и вычисления.

#### Отображение места ошибки

Когда отображается сообщение об ошибке, нажмите ∢ или ▶, чтобы вернуться на экран вычисления. Курсор будет находиться в месте ошибки, готовый к вводу. Выполните необходимые исправления в выражении и запустите расчет снова.

$$
\overline{\mathscr{O}}
$$

При вводе 14 ÷ 0  $\times$  2 = по ошибке вместо 14 ÷10  $\times$  2 = **MATH** 

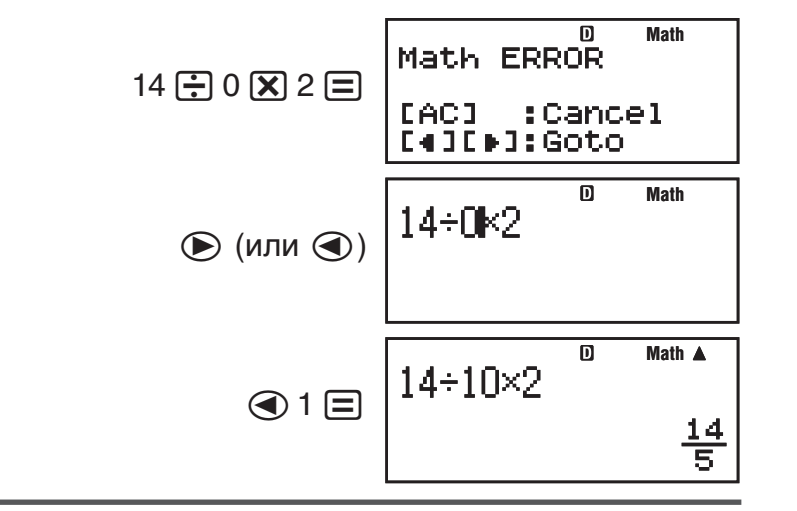

#### Очистка сообщения об ошибке

Когда отображается сообщение об ошибке, нажмите [АС], чтобы вернуться на экран вычисления. Обратите внимание, что это также очишает выражение, содержашее ошибку.

# **Сообщения об ошибках**

#### **Математическая ошибка (Math ERROR)**

**Причина:** • Промежуточный или итоговый результат выполняемого вычисления выходит за пределы допустимого диапазона. • Введенное значение выходит за пределы допустимого диапазона (особенно в случае функций). • Выполняемое вычисление содержит запрещенную математическую операцию (деление на ноль и др.).

**Устранение:** • Проверить введенные значения, сократить число цифр и выполнить вычисление еще раз. • Если в качестве аргумента функции берется содержимое независимой памяти или переменная, убедитесь, что они находятся в допустимом для функции интервале.

#### **Ошибка в стеке (Stack ERROR)**

**Причина:** • Выполнение вычисления вызвало превышение емкости числового стека или стека команд. • Выполнение вычисления вызвало превышение емкости стека матриц или векторов.

**Устранение:** • Упростить выражение так, чтобы его вычисление не вызывало превышение емкости стека. • Попробовать разбить вычисление на две и более частей.

#### **Синтаксическая ошибка (Syntax ERROR)**

 **Причина:** Проблема связана с форматом выполняемого вычисления.  **Устранение:** Внести необходимые исправления.

#### **Ошибка аргумента (Argument ERROR)**

**Причина:** Проблема связана с аргументом выполняемого вычисления.

 **Устранение:** Внести необходимые исправления.

#### **Ошибка измерения (Dimension ERROR) (только в режимах MATRIX и VECTOR)**

**Причина:** • Для матрицы или вектора, который требуется в вычислениях, не задано измерение. • В данном вычислении нельзя использовать матрицу или вектор данного измерения.

**Устранение:** • Задайте измерение для вектора или матрицы и повторите вычисление. • Проверьте размерность матрицы или вектора, чтобы установить их совместимость с текущим вычислением.

#### **Ошибка переменной (Variable ERROR) (только для функции SOLVE)**

**Причина:** • Не задана решаемая переменная и в введенном уравнении отсутствует переменная Х. • Заданная для решения переменная отсутствует в уравнении.

 **Устранение:** • Если не указана решаемая переменная, то уравнение должно содержать переменную Х. • Задайте в качестве решаемой переменной, переменную содержащуюся в уравнении.

#### **Ошибка «нет решения» (Can't Solve) (только для функции SOLVE) Причина:** Калькулятор не может найти решение.

 **Устранение:** • Проверьте уравнение на наличие ошибок. • Введите значение решаемой переменной близкое к ожидаемому решению и повторите вычисление.

#### **Ошибка переполнения памяти (Insufficient MEM)**

**Причина:** Конфигурация параметров в режиме TABLE создала для таблицы более 30 значений X.

<span id="page-46-0"></span>Устранение: Сузить интервал расчета таблицы путем изменения значений начального, конечного, шага и повторить вычисление.

#### Ошибка времени вычисления (Time Out)

Причина: Текущее дифференциальное или интегральное вычисление завершается до выполнения условий окончания расчета.

**Устранение:** Попробуйте увеличить значение  $tol$ . Обратите внимание, что при этом уменьшается точность решений.

# Перед тем, как предположить, что калькулятор неисправен...

Если возникла ошибка, а также если получены неожиданные результаты, выполните нижеописанные действия. Если одно действие проблему не устраняет, перейдите к следующему.

Обратите внимание, что перед выполнением этих действий нужно сохранить отдельные копии важных данных.

- 1. Проверить, не содержит ли выражение ошибок.
- 2. Убедиться, что используемый режим соответствует виду виду выполняемого вычисления.
- 3. Если вышеописанные действия проблему не устраняют, нажать на клавишу [0N]. Калькулятор войдет в режим самопроверки на предмет проверки нормальной работы функций. При обнаружении калькулятором нарушения в работе автоматически выполняется инициализация режима вычислений с очисткой содержимого памяти. Дополнительные сведения об инициализируемых параметрах, см. в разделе «Настройка калькулятора».
- 4. Инициализировать все режимы и параметры настройки, выполняя следующие операции:  $\boxed{9}$  (CLR)  $\boxed{1}$  (Setup)  $\boxed{=}$  (Yes).

# Замена батареи

Потускнение цифр на дисплее даже в местах со слабым освещением, а также отсутствие индикации сразу после включения калькулятора указывает на разрядку батареи. Если это случилось, замените батарею новой.

Важно! Выемка из калькулятора батареи вызывает очистку памяти.

- 1. Для выключения калькулятора нажмите клавиши [SHIFT] [AC] (OFF).
	- Во избежание случайного включения питания при замене батареи сдвинуть крышку калькулятора кпереди (fx-991ES PLUS).
- 2. Снимите крышку, как показано на рисунке и замените батарею, не перепутав полярность плюс (+) и минус (-).

<span id="page-47-0"></span>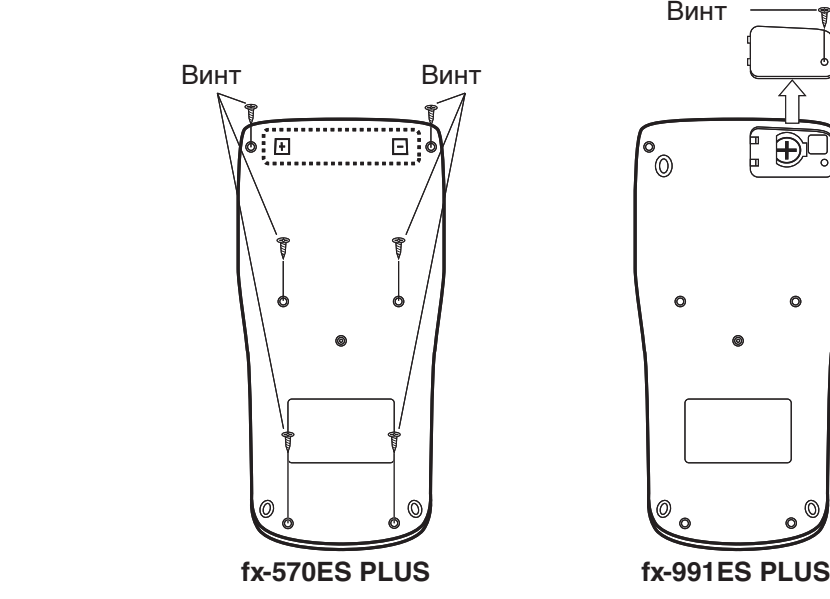

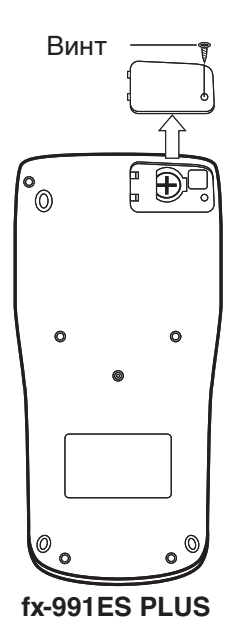

- 3. Установите крышку на место.
- 4. Инициализируйте калькулятор:  $[OM]$   $[SH]$   $[9]$   $(CLR)$   $[3]$   $(All)$   $[=]$   $(Ves)$ 
	- Не пропустите вышеупомянутый шаг!

# **Технические характеристики**

#### **Требования к питанию:**

fx-570ES PLUS: Батарея размером AAA R03 (UM-4)  $\times$  1 fx-991ES PLUS: Встроенный солнечный элемент; кнопочная батарея

LR44 (GPA76)  $\times$  1

#### **Приблизительный срок службы батареи:**

 fx-570ES PLUS: 17 000 часов (непрерывное отображение мигающего курсора)

fx-991ES PLUS: 3 года (при работе один час в сутки)

 **Потребляемая мощность:** 0,0002 Вт (fx-570ES PLUS)

 **Рабочая температура:** от 0°C до 40°C

#### **Габариты:**

fx-570ES PLUS: 13,8 (т)  $\times$  80 (ш)  $\times$  162 (д) мм fx-991ES PLUS: 11,1 (т)  $\times$  80 (ш)  $\times$  162 (д) мм

#### **Масса, приблизительно**

 fx-570ES PLUS: 100 г с батареей fx-991ES PLUS: 95 г с батареей

# **Ответы на типичные вопросы**

**• Как можно выполнять ввод и визуальное представление результатов так же, как на модели, которая не имеет естественного отображения?**

Нажмите следующие клавиши: [SHIFT] [MODE] (SETUP) [2] (LineIO). Подробные сведения см. в разделе «Настройка калькулятора» на странице R-6.

**K**ак можно изменить формат дроби в результате на десятичный **формат?** 

 **Как можно изменить формат дроби результата, производимого операцией деления на десятичный формат?**

 См. «Переключение отображения результатов вычислений» на странице R-11.

#### **В** В чем разница между памятью Ans, независимой памятью и памятью переменных?

Каждый из этих типов памяти действует подобно «контейнерам» для временного хранения одного значения.

Память Ans: Сохраняет результат последнего выполненного вычисления. Используйте эту память для переноса результата одного вычисления в следующее.

Независимая память: Используйте эту память для суммирования результатов нескольких вычислений.

Память переменных: Эта память приносит пользу, когда требуется использовать одно и то же значение несколько раз в одном или более вычислениях.

■ Какова последовательность нажатия клавиш для перехода из режима STAT или режима TABLE в режим, в котором можно выполнять арифметические расчеты? Нажмите **MODE** [1] (COMP).

■ Как можно вернуть калькулятор к его первоначальным параметрам по умолчанию?

Выполните следующие операции:  $\boxed{9}$  (CLR)  $\boxed{1}$  (Setup)  $\boxed{=}$  (Yes)

Почему при выполнении вычисления функций я получаю результат вычисления совершенно отличный от полученного на ранее выпущенной модели калькулятора CASIO?

В модели с естественным отображением за аргументом функции, использующей круглые скобки, должна следовать закрывающая скобка. Пропуск нажатия на [ ) после аргумента для закрытия круглых скобок может вызывать неверные значения или выражения будут включены в качестве части аргумента.

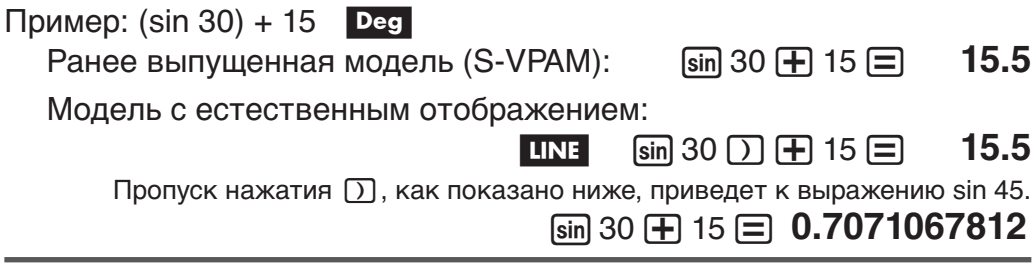

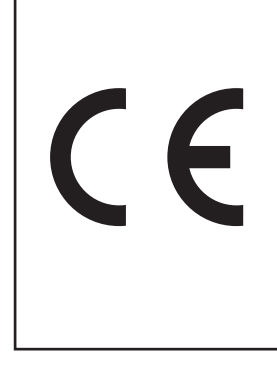

Manufacturer: CASIO COMPUTER CO., LTD. 6-2, Hon-machi 1-chome Shibuya-ku, Tokyo 151-8543, Japan

Responsible within the European Union: CASIO EUROPE GmbH Casio-Platz 1 22848 Norderstedt, Germany

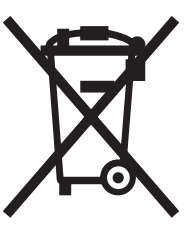

Этот символ относится только к странам ЕС.

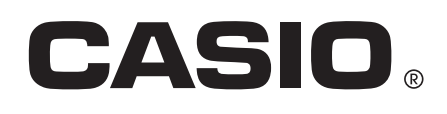

# **CASIO COMPUTER CO., LTD.**

6-2, Hon-machi 1-chome Shibuya-ku, Tokyo 151-8543, Japan

SA1010-A